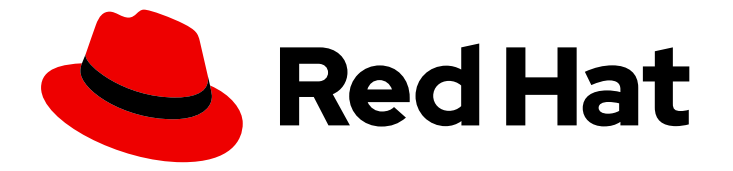

# OpenShift Container Platform 3.9

# Scaling and Performance Guide

OpenShift Container Platform 3.9 Scaling and Performance Guide

Last Updated: 2019-10-25

OpenShift Container Platform 3.9 Scaling and Performance Guide

# Legal Notice

Copyright © 2019 Red Hat, Inc.

The text of and illustrations in this document are licensed by Red Hat under a Creative Commons Attribution–Share Alike 3.0 Unported license ("CC-BY-SA"). An explanation of CC-BY-SA is available at

http://creativecommons.org/licenses/by-sa/3.0/

. In accordance with CC-BY-SA, if you distribute this document or an adaptation of it, you must provide the URL for the original version.

Red Hat, as the licensor of this document, waives the right to enforce, and agrees not to assert, Section 4d of CC-BY-SA to the fullest extent permitted by applicable law.

Red Hat, Red Hat Enterprise Linux, the Shadowman logo, the Red Hat logo, JBoss, OpenShift, Fedora, the Infinity logo, and RHCE are trademarks of Red Hat, Inc., registered in the United States and other countries.

Linux ® is the registered trademark of Linus Torvalds in the United States and other countries.

Java ® is a registered trademark of Oracle and/or its affiliates.

XFS ® is a trademark of Silicon Graphics International Corp. or its subsidiaries in the United States and/or other countries.

MySQL<sup>®</sup> is a registered trademark of MySQL AB in the United States, the European Union and other countries.

Node.js ® is an official trademark of Joyent. Red Hat is not formally related to or endorsed by the official Joyent Node.js open source or commercial project.

The OpenStack ® Word Mark and OpenStack logo are either registered trademarks/service marks or trademarks/service marks of the OpenStack Foundation, in the United States and other countries and are used with the OpenStack Foundation's permission. We are not affiliated with, endorsed or sponsored by the OpenStack Foundation, or the OpenStack community.

All other trademarks are the property of their respective owners.

#### Abstract

Scale up your cluster and tune performance in production environments

# Table of Contents

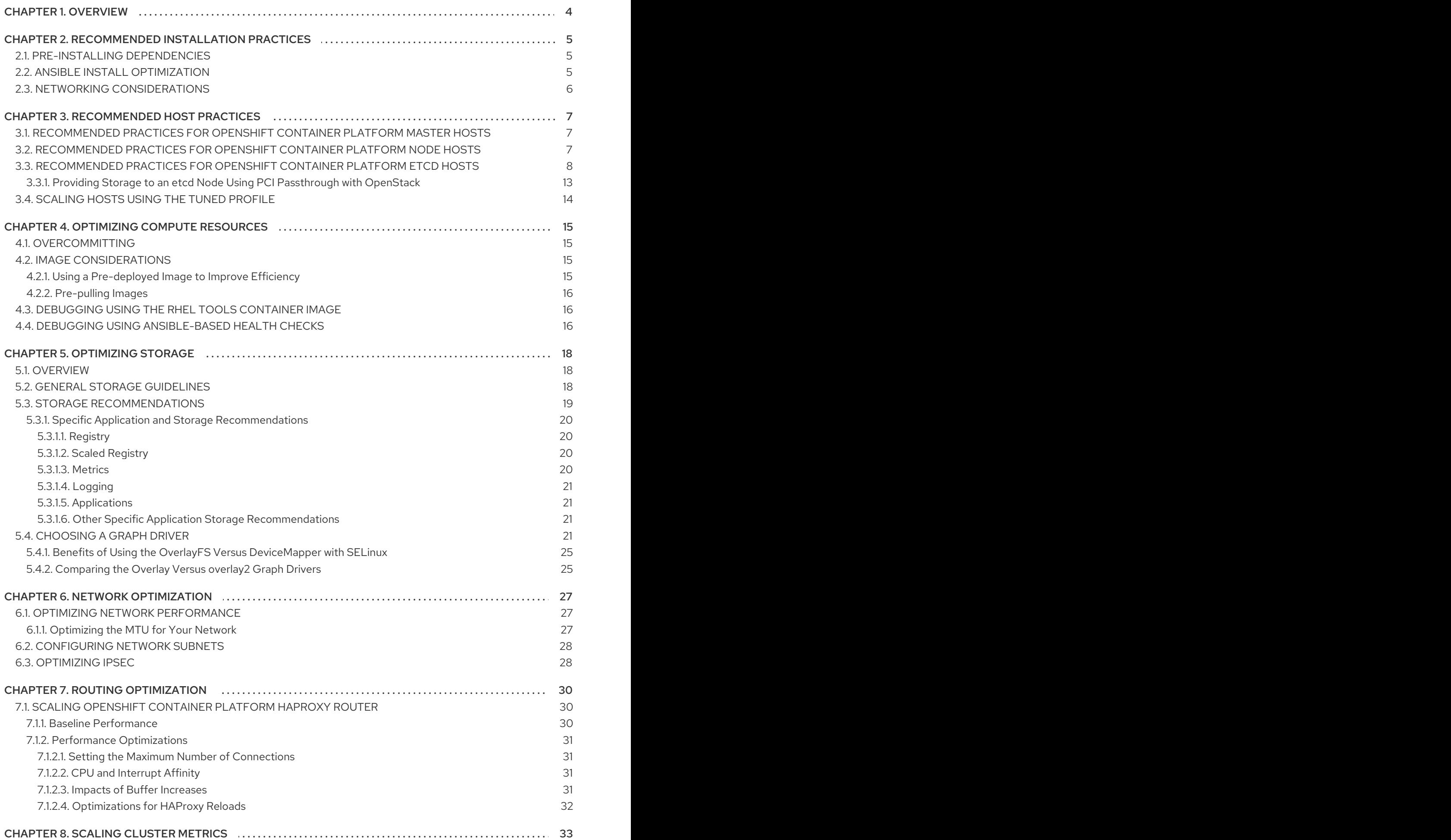

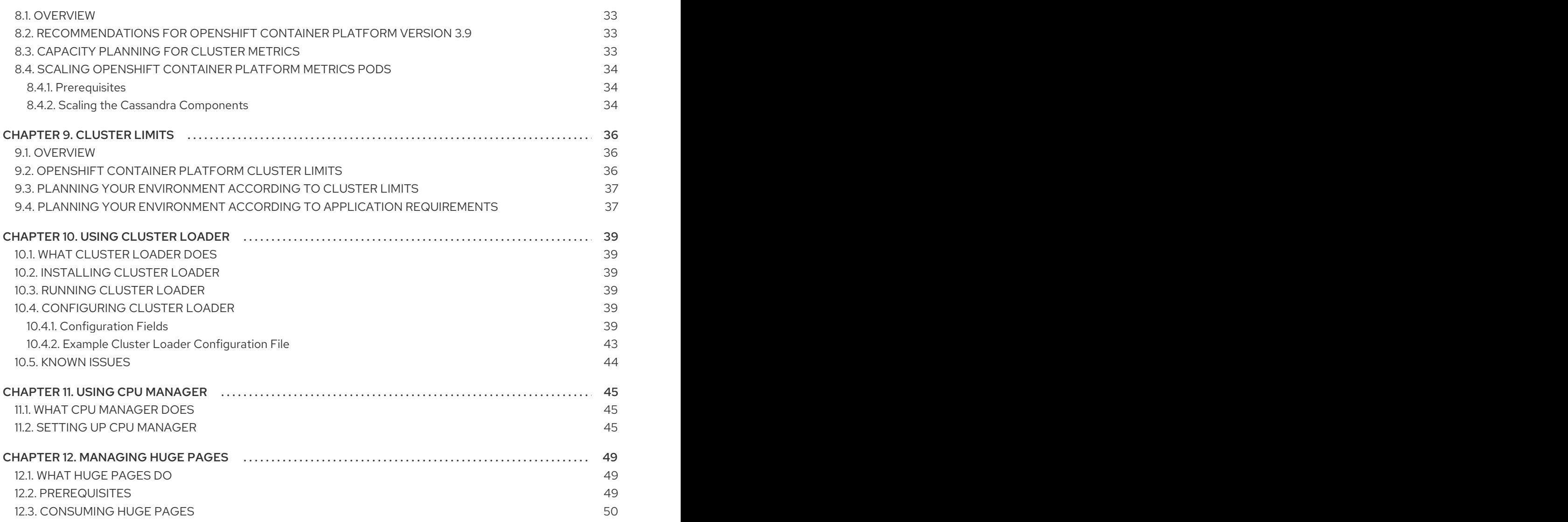

# CHAPTER 1. OVERVIEW

<span id="page-7-0"></span>This guide provides procedures and examples for how to enhance your OpenShift Container Platform cluster performance and conduct scaling at different levels of an OpenShift Container Platform production stack. It includes recommended practices for building, scaling, and tuning OpenShift Container Platform clusters.

Tuning considerations can vary depending on your cluster setup, and be advised that any performance recommendations in this guide might come with trade-offs.

# <span id="page-8-0"></span>CHAPTER 2. RECOMMENDED INSTALLATION PRACTICES

# <span id="page-8-1"></span>2.1. PRE-INSTALLING DEPENDENCIES

A node host will access the network to install any RPMs dependencies, such as **atomic-openshift-\***, **iptables**, and **docker**. Pre-installing these dependencies, creates a more efficient install, because the RPMs are only accessed when necessary, instead of a number of times per host during the install.

This is also useful for machines that cannot access the registry for security purposes.

# <span id="page-8-2"></span>2.2. ANSIBLE INSTALL OPTIMIZATION

The OpenShift Container Platform install method uses Ansible. Ansible is useful for running parallel operations, meaning a fast and efficient installation. However, these can be improved upon with additional tuning options. See the [Configuring](https://access.redhat.com/documentation/en-us/openshift_container_platform/3.9/html-single/installation_and_configuration/#configuring-ansible) Ansible section for a list of available Ansible configuration options.

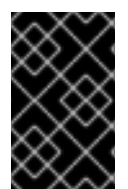

#### IMPORTANT

Parallel behavior can overwhelm a content source, such as your image registry or Red Hat Satellite server. Preparing your server's infrastructure pods and operating system patches can help prevent this issue.

Run the installer from the lowest-possible latency control node (LAN speeds). Running over a wide area network (WAN) is not advised, neither is running the installation over a lossy network connection.

Ansible provides its own guidance for [performance](https://www.ansible.com/blog/ansible-performance-tuning) and scaling , including using RHEL 6.6 or later to ensure the version of OpenSSH supports **ControlPersist**, and running the installer from the same LAN as the cluster, but *not* running it from a machine in the cluster.

The following is an example Ansible configuration for large cluster installation and administration that incorporates the recommendations documented by Ansible:

<span id="page-8-3"></span># cat /etc/ansible/ansible.cfg # config file for ansible -- http://ansible.com/  $# = = = = = = = = =$ [defaults] forks =  $20$   $\bullet$ host key checking  $=$  False  $remote$  user  $= root$ roles  $path = roles/$  $g$ athering = smart fact\_caching = jsonfile fact caching connection =  $$HOME/ansible/facts$ fact caching timeout  $= 600$ log\_path = \$HOME/ansible.log  $nocows = 1$ callback whitelist = profile tasks [privilege\_escalation] become = False [ssh\_connection]

<span id="page-9-1"></span>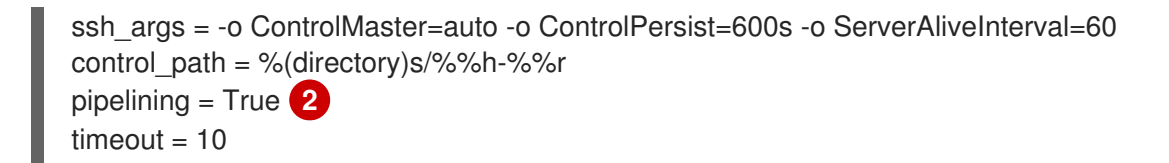

- [1](#page-8-3) 20 forks is ideal, because larger forks can lead to installations failing.
- [2](#page-9-1) Pipelining reduces the number of connections between control and target nodes, helping to improve installer performance.

### <span id="page-9-0"></span>2.3. NETWORKING CONSIDERATIONS

Network subnets can be changed post-install, but with difficulty. It is much easier to consider the network subnet size prior to installation, because underestimating the size can create problems with growing clusters.

See the Network [Optimization](#page-31-0) topic for recommended network subnetting practices.

# CHAPTER 3. RECOMMENDED HOST PRACTICES

# <span id="page-10-1"></span><span id="page-10-0"></span>3.1. RECOMMENDED PRACTICES FOR OPENSHIFT CONTAINER PLATFORM MASTER HOSTS

In addition to pod traffic, the most-used data-path in an OpenShift Container Platform infrastructure is between the OpenShift Container Platform master hosts and etcd. The OpenShift Container Platform API server (part of the master binary) consults etcd for node status, network configuration, secrets, and more.

Optimize this traffic path by:

- Co-locating master hosts and etcd servers.
- Ensuring an uncongested, low latency LAN communication link between master hosts.

The OpenShift Container Platform master caches deserialized versions of resources aggressively to ease CPU load. However, in smaller clusters of less than 1000 pods, this cache can waste a lot of memory for negligible CPU load reduction. The default cache size is 50,000 entries, which, depending on the size of your resources, can grow to occupy 1 to 2 GB of memory. This cache size can be reduced using the following setting the in */etc/origin/master/master-config.yaml*:

kubernetesMasterConfig: apiServerArguments: deserialization-cache-size: - "1000"

# <span id="page-10-2"></span>3.2. RECOMMENDED PRACTICES FOR OPENSHIFT CONTAINER PLATFORM NODE HOSTS

The OpenShift Container Platform node configuration file at */etc/origin/node/node-config.yaml* contains important options, such as the iptables synchronization period, the Maximum Transmission Unit (MTU) of the SDN network, and the proxy-mode.

The node configuration file allows you to pass arguments to the kubelet (node) process. You can view a list of possible options by running **kubelet --help**.

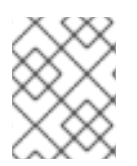

#### **NOTE**

Not all kubelet options are supported by OpenShift Container Platform, and are used in the upstream Kubernetes. This means certain options are in limited support.

#### **NOTE**

See the [Cluster](#page-39-2) Limits page for the maximum supported limits for each version of OpenShift Container Platform.

In the */etc/origin/node/node-config.yaml* file, two parameters control the maximum number of pods that can be scheduled to a node: **pods-per-core** and **max-pods**. When both options are in use, the lower of the two limits the number of pods on a node. Exceeding these values can result in:

Increased CPU utilization on both OpenShift Container Platform and Docker.

- Slow pod scheduling.
- Potential out-of-memory scenarios (depends on the amount of memory in the node).
- Exhausting the pool of IP addresses.
- Resource overcommitting, leading to poor user application performance.

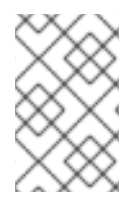

#### **NOTE**

In Kubernetes, a pod that is holding a single container actually uses two containers. The second container is used to set up networking prior to the actual container starting. Therefore, a system running 10 pods will actually have 20 containers running.

**pods-per-core** sets the number of pods the node can run based on the number of processor cores on the node. For example, if **pods-per-core** is set to **10** on a node with 4 processor cores, the maximum number of pods allowed on the node will be 40.

kubeletArguments: pods-per-core: - "10"

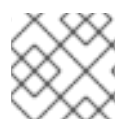

#### **NOTE**

Setting **pods-per-core** to 0 disables this limit.

**max-pods** sets the number of pods the node can run to a fixed value, regardless of the properties of the node. [Cluster](#page-39-2) Limits documents maximum supported values for **max-pods**.

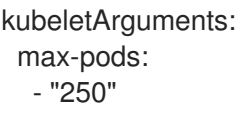

Using the above example, the default value for **pods-per-core** is **10** and the default value for **max-pods** is **250**. This means that unless the node has 25 cores or more, by default, **pods-per-core** will be the limiting factor.

See the Sizing [Considerations](https://access.redhat.com/documentation/en-us/openshift_container_platform/3.9/html-single/installation_and_configuration/#sizing) section in the installation documentation for the recommended limits for an OpenShift Container Platform cluster. The recommended sizing accounts for OpenShift Container Platform and Docker coordination for container status updates. This coordination puts CPU pressure on the master and docker processes, which can include writing a large amount of log data.

# <span id="page-11-0"></span>3.3. RECOMMENDED PRACTICES FOR OPENSHIFT CONTAINER PLATFORM ETCD HOSTS

etcd is a distributed key-value store that OpenShift Container Platform uses for configuration.

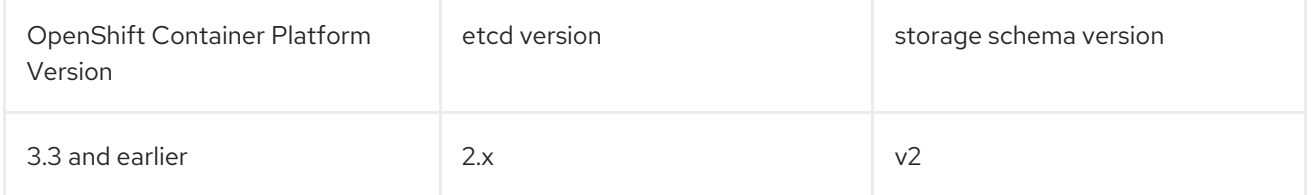

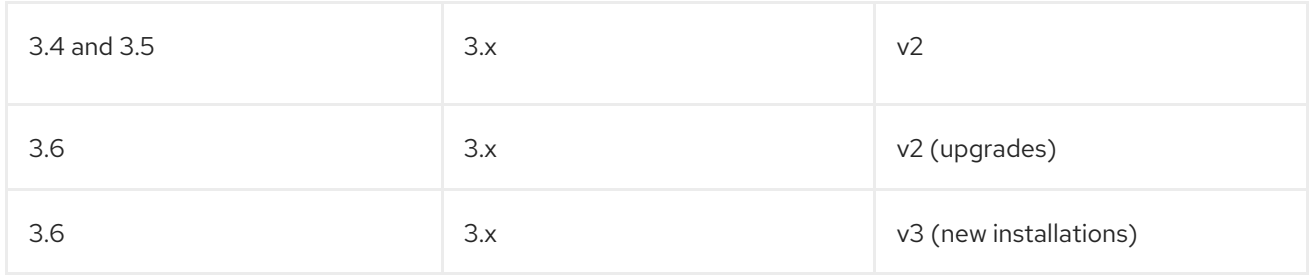

etcd 3.x introduces important scalability and performance improvements that reduce CPU, memory, network, and disk requirements for any size cluster. etcd 3.x also implements a backwards compatible storage API that facilitates a two-step migration of the on-disk etcd database. For migration purposes, the storage mode used by etcd 3.x in OpenShift Container Platform 3.5 remained in v2 mode. As of OpenShift Container Platform 3.6, new installs will use storage mode v3. Upgrades from previous versions of OpenShift Container Platform will *not* automatically migrate data from v2 to v3. You must use the supplied playbooks and follow the documented process to migrate the data.

Version 3 of etcd implements a backwards compatible storage API that facilitates a two-step migration of the on-disk etcd database. For migration purposes, the storage mode used by etcd 3.x in OpenShift Container Platform 3.5 remained in v2 mode. As of OpenShift Container Platform 3.6, new installs will use storage mode v3. In order to provide customers time to prepare for migrating the etcd schema from v2 to v3 (and associated downtime and verification), OpenShift Container Platform 3.6 does not enforce this upgrade. However, based on extensive test results Red Hat strongly recommends migrating existing OpenShift Container Platform clusters to etcd 3.x storage mode v3. This is particularly relevant in larger clusters, or in scenarios where SSD storage is not available.

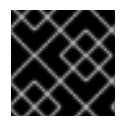

#### IMPORTANT

etcd schema migration will be required by future OpenShift Container Platform upgrades.

In addition to changing the storage mode for new installs to v3, OpenShift Container Platform 3.6 also begins enforcing *quorum reads* for all OpenShift Container Platform types. This is done to ensure that queries against etcd do not return stale data. In single-node etcd clusters, stale data is not a concern. In highly available etcd deployments typically found in production clusters, quorum reads ensure valid query results. A quorum read is *linearizable* in database terms - every client sees the latest updated state of the cluster, and all clients see the same sequence of reads and writes. See the etcd 3.1 [announcement](https://coreos.com/blog/etcd-3-1-announcement.html) for more information on performance improvements.

It is important to note that OpenShift Container Platform uses etcd for storing additional information beyond what Kubernetes itself requires. For example, OpenShift Container Platform stores information about images, builds, and other components in etcd, as is required by features that OpenShift Container Platform adds on top of Kubernetes. Ultimately, this means that guidance around performance and sizing for etcd hosts will differ from Kubernetes and other recommendations in salient ways. Red Hat tests etcd scalability and performance with the OpenShift Container Platform use-case and parameters in mind to generate the most accurate recommendations.

Performance improvements were quantified using a 300-node OpenShift Container Platform 3.6 cluster using the [cluster-loader](https://github.com/openshift/svt/tree/master/openshift_scalability) utility. Comparing etcd 3.x (storage mode v2) versus etcd 3.x (storage mode v3), clear improvements are identified in the charts below.

Storage IOPS under load is significantly reduced:

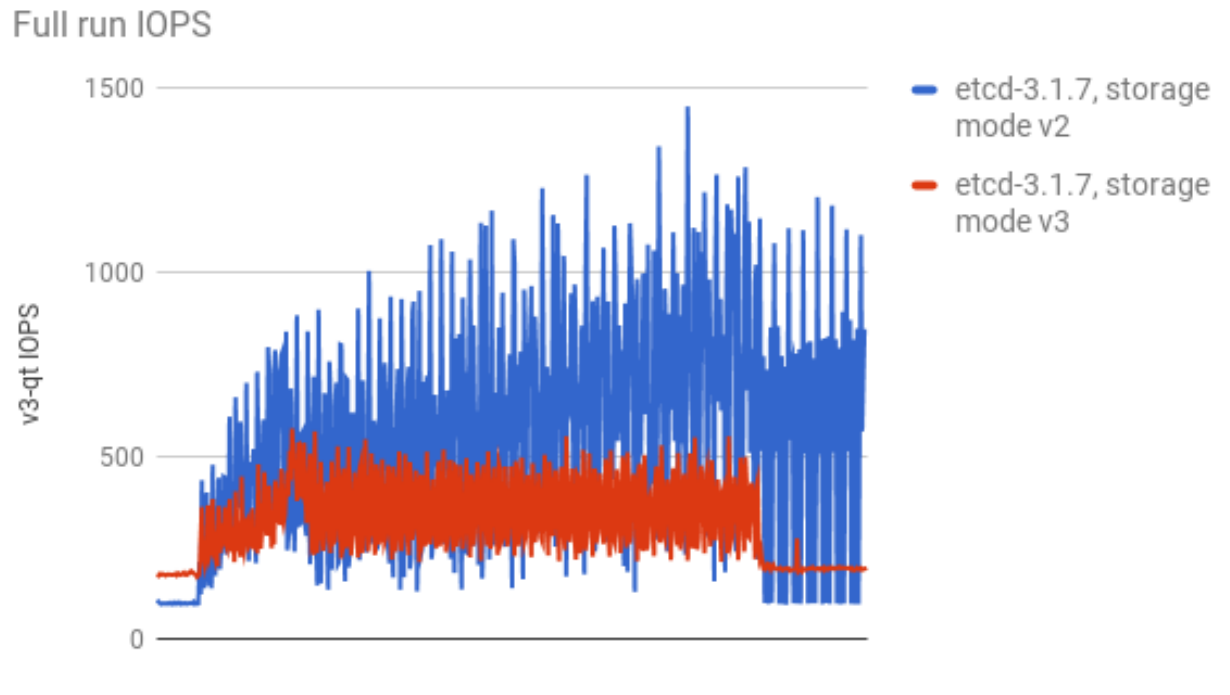

(lower is better)

Storage IOPS in steady state is also significantly reduced:

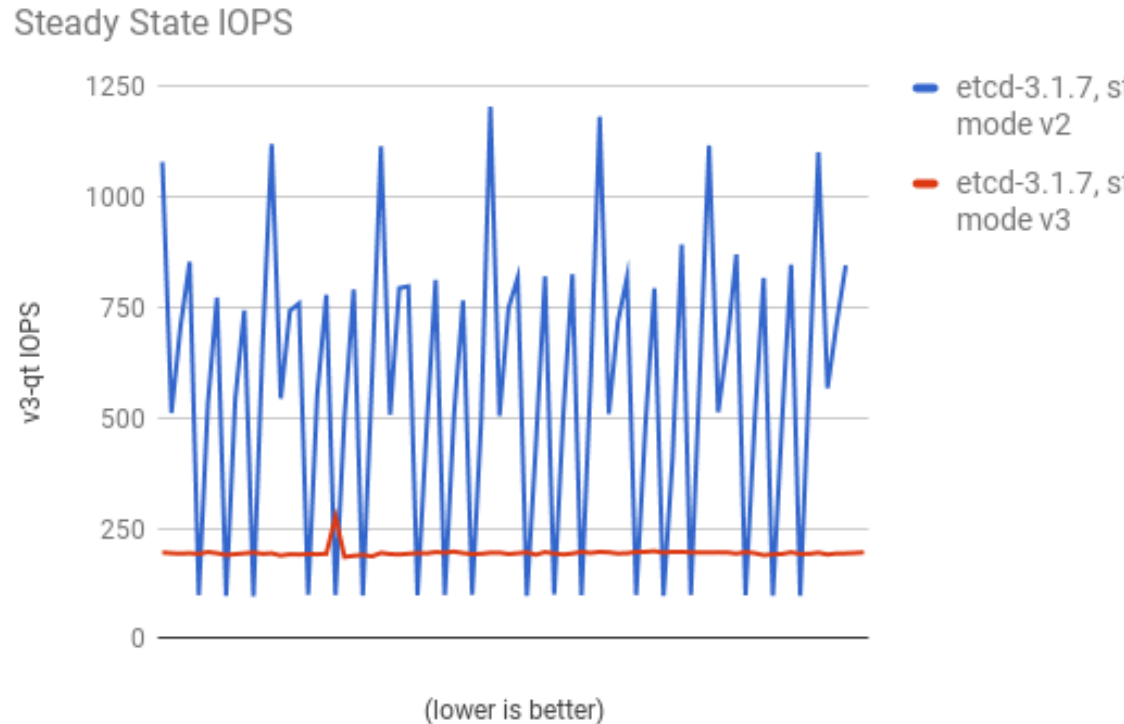

etcd-3.1.7, storage

etcd-3.1.7, storage

Viewing the same I/O data, plotting the average IOPS in both modes:

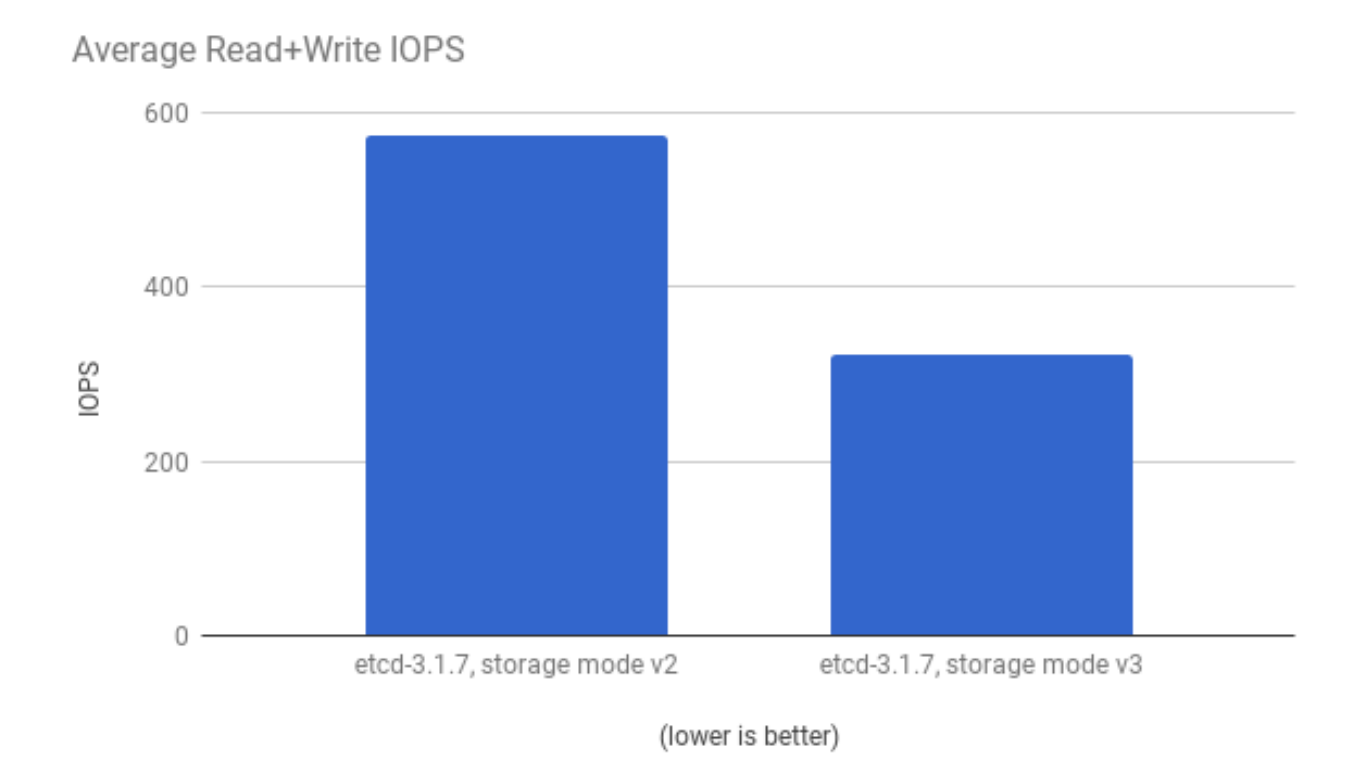

CPU utilization by both the API server (master) and etcd processes is reduced:

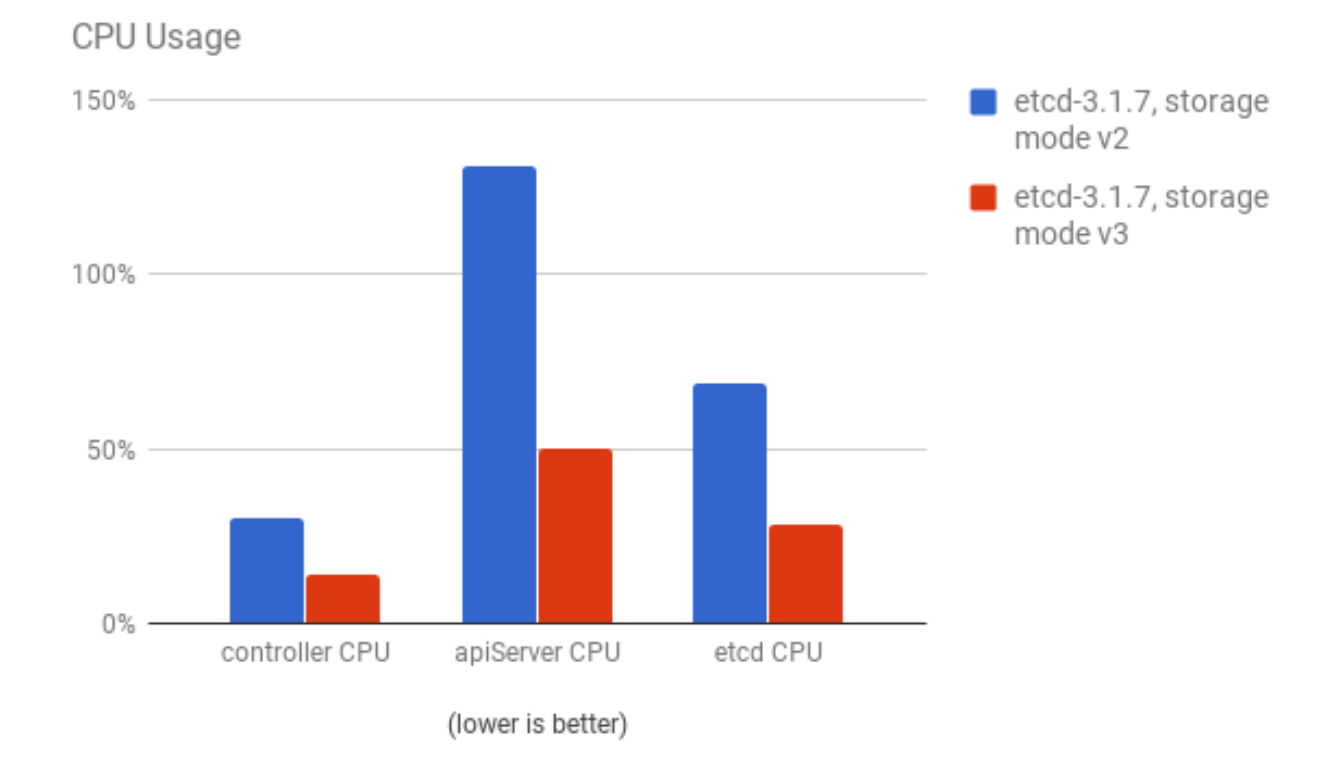

Memory utilization by both the API server (master) and etcd processes is also reduced:

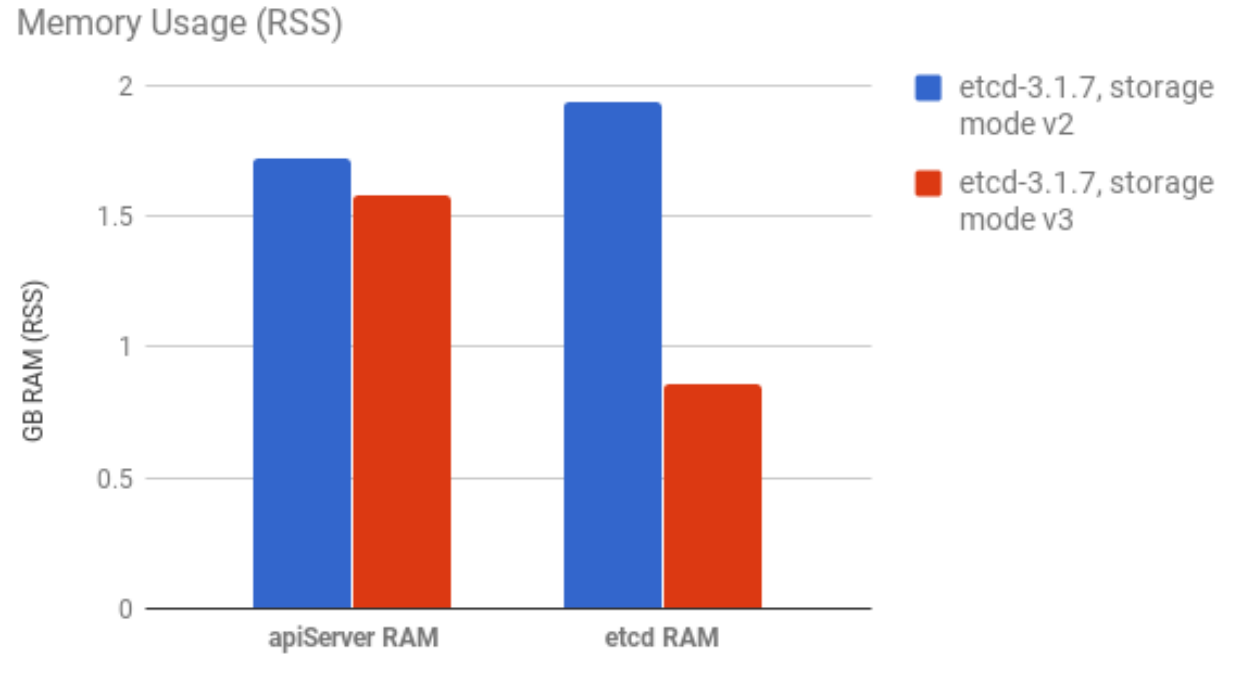

(lower is better)

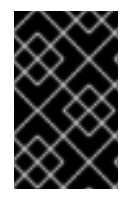

#### IMPORTANT

After profiling etcd under OpenShift Container Platform, etcd frequently performs small amounts of storage input and output. Using etcd with storage that handles small read/write operations quickly, such as SSD, is highly recommended.

Looking at the size I/O operations done by a 3-node cluster of etcd 3.1 (using storage v3 mode and with quorum reads enforced), read sizes are as follows:

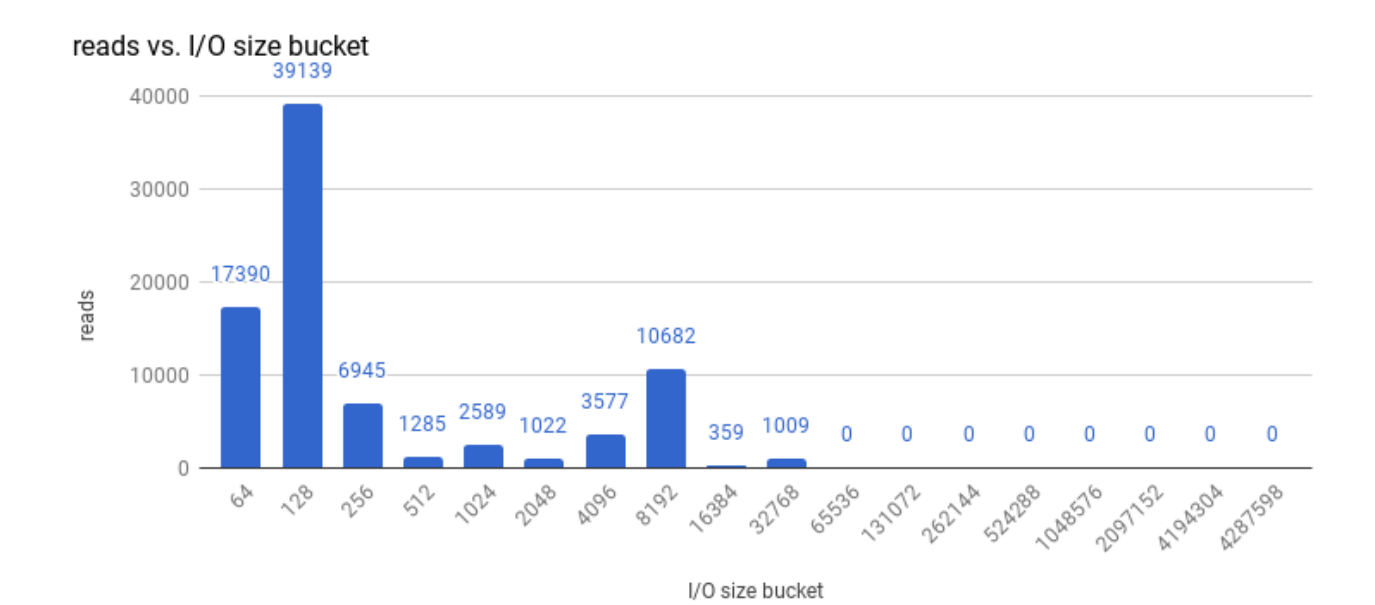

And writes:

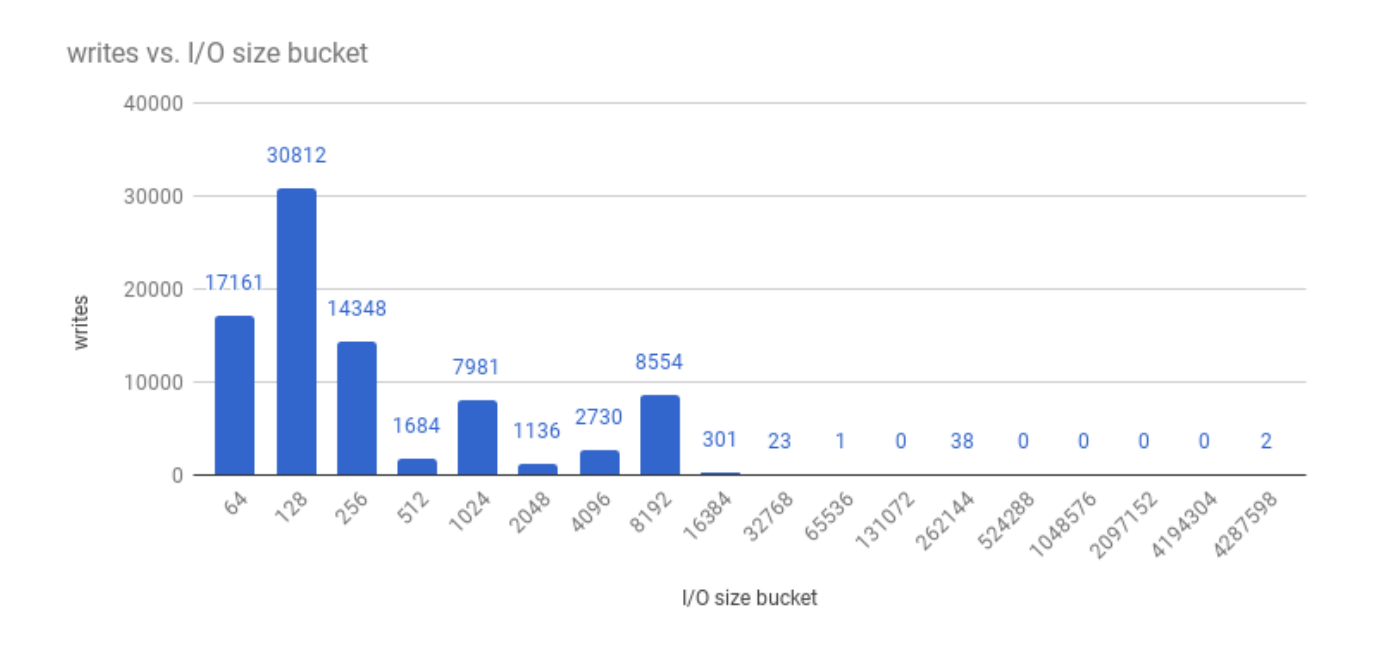

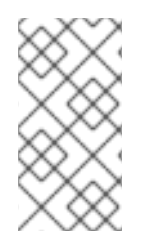

#### **NOTE**

etcd processes are typically memory intensive. Master / API server processes are CPU intensive. This makes them a reasonable co-location pair within a single machine or virtual machine (VM). Optimize communication between etcd and master hosts either by colocating them on the same host, or providing a dedicated network.

#### <span id="page-16-0"></span>3.3.1. Providing Storage to an etcd Node Using PCI Passthrough with OpenStack

To provide fast storage to an etcd node so that etcd is stable at large scale, use PCI passthrough to pass a non-volatile memory express (NVMe) device directly to the etcd node. To set this up with Red Hat OpenStack 11 or later, complete the following on the OpenStack compute nodes where the PCI device exists.

- 1. Ensure Intel Vt-x is enabled in BIOS.
- 2. Enable the input–output memory management unit (IOMMU). In the */etc/sysconfig/grub* file, add **intel\_iommu=on iommu=pt** to the end of the **GRUB\_CMDLINX\_LINUX** line, within the quotation marks.
- 3. Regenerate */etc/grub2.cfg* by running:

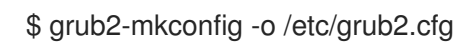

- 4. Reboot the system.
- 5. On controllers in */etc/nova.conf*:

[filter\_scheduler]

enabled\_filters=RetryFilter,AvailabilityZoneFilter,RamFilter,DiskFilter,ComputeFilter,ComputeC apabilitiesFilter,ImagePropertiesFilter,ServerGroupAntiAffinityFilter,ServerGroupAffinityFilter,Pci PassthroughFilter

available\_filters=nova.scheduler.filters.all\_filters

[pci]

alias = { "vendor\_id":"144d", "product\_id":"a820", "device\_type":"type-PCI", "name":"nvme" }

- 6. Restart **nova-api** and **nova-scheduler** on the controllers.
- 7. On compute nodes in */etc/nova/nova.conf*:

[pci]

```
passthrough_whitelist = { "address": "0000:06:00.0" }
```

```
alias = \{ "vendor_id":"144d", "product id":"a820",
"device_type":"type-PCI", "name":"nvme" }
```
To retrieve the required **address**, **vendor\_id**, and **product\_id** values of the NVMe device you want to passthrough, run:

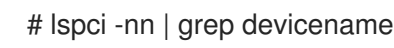

- 8. Restart **nova-compute** on the compute nodes.
- 9. Configure the OpenStack version you are running to use the NVMe and launch the etcd node.

# <span id="page-17-0"></span>3.4. SCALING HOSTS USING THE TUNED PROFILE

Tuned is a tuning profile delivery mechanism enabled by default in Red Hat Enterprise Linux (RHEL) and other Red Hat products. Tuned customizes Linux settings, such as sysctls, power management, and kernel command line options, to optimize the operating system for different workload performance and scalability requirements.

OpenShift Container Platform leverages the **tuned** daemon and includes Tuned profiles called **openshift**, **openshift-node** and **openshift-control-plane**. These profiles safely increase some of the commonly encountered vertical scaling limits present in the kernel, and are automatically applied to your system during installation.

The Tuned profiles support inheritance between profiles. They also support an auto-parent functionality which selects a parent profile based on whether the profile is used in a virtual environment. The **openshift** profile uses both of these features and is a parent of **openshift-node** and **openshift-controlplane** profiles. It contains tuning relevant to both OpenShift Container Platform application nodes and control plane nodes respectively. The **openshift-node** and **openshift-control-plane** profiles are set on application and control plane nodes respectively.

The profile hierarchy with the **openshift** profile as a parent ensures the tuning delivered to the OpenShift Container Platform system is a union of **throughput-performance** (the default for RHEL) for bare metal hosts and **virtual-guest** for RHEL and **atomic-guest** for RHEL Atomic Host nodes.

To see which Tuned profile is enabled on your system, run:

# tuned-adm active Current active profile: openshift-node

See the Red Hat Enterprise Linux [Performance](https://access.redhat.com/documentation/en-US/Red_Hat_Enterprise_Linux/7/html-single/Performance_Tuning_Guide/index.html#chap-Red_Hat_Enterprise_Linux-Performance_Tuning_Guide-Tuned) Tuning Guide for more information about Tuned.

# CHAPTER 4. OPTIMIZING COMPUTE RESOURCES

# <span id="page-18-1"></span><span id="page-18-0"></span>4.1. OVERCOMMITTING

You can use overcommit procedures so that resources such as CPU and memory are more accessible to the parts of your cluster that need them.

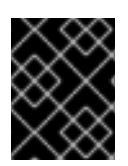

#### IMPORTANT

To avoid erratic cluster behavior due to scheduling collisions between the hypervisor and Kubernetes, do not overcommit at the hypervisor level.

Note that when you overcommit, there is a risk that another application may not have access to the resources it requires when it needs them, which will result in reduced performance. However, this may be an acceptable trade-off in favor of increased density and reduced costs. For example, development, quality assurance (QA), or test environments may be overcommitted, whereas production might not be.

OpenShift Container Platform implements resource management through the compute resource model and quota system. See the documentation for more information about the [OpenShift](https://access.redhat.com/documentation/en-us/openshift_container_platform/3.9/html-single/developer_guide/#dev-guide-compute-resources) resource model.

For more information and strategies for overcommitting, see the [Overcommitting](https://access.redhat.com/documentation/en-us/openshift_container_platform/3.9/html-single/cluster_administration/#admin-guide-overcommit) documentation in the Cluster Administration Guide.

# <span id="page-18-2"></span>4.2. IMAGE CONSIDERATIONS

#### <span id="page-18-3"></span>4.2.1. Using a Pre-deployed Image to Improve Efficiency

You can create a base OpenShift Container Platform image with a number of tasks built-in to improve efficiency, maintain configuration consistency on all node hosts, and reduce repetitive tasks. This is known as a pre-deployed image.

For example, because every node requires the **ose-pod** image in order to run pods, each node has to periodically connect to the Docker registry in order to pull the latest image. This can become problematic when you have 100 nodes attempting this at the same time, and can lead to resource contention on the image registry, waste of network bandwidth, and increased pod launch times.

To build a pre-deployed image:

- Create an instance of the type and size required.
- Ensure a dedicated storage device is available for Docker local image or container storage, separate from any persistent volumes for containers.
- Fully update the system, and ensure Docker is installed.
- Ensure the host has access to all yum repositories.
- Set up [thin-provisioned](https://access.redhat.com/documentation/en/red-hat-enterprise-linux-atomic-host/7/getting-started-with-containers/chapter-8-managing-storage-with-docker-formatted-containers) LVM storage.
- Pre-seed your commonly used images (such as the rhel7 base image), as well as OpenShift Container Platform infrastructure container images (ose-pod, ose-deployer, etc.) into your pre-deployed image.

Ensure that pre-deployed images are configured for any appropriate cluster configurations, such as being able to run on [OpenStack,](https://access.redhat.com/documentation/en-us/openshift_container_platform/3.9/html-single/installation_and_configuration/#install-config-configuring-openstack) or [AWS](https://access.redhat.com/documentation/en-us/openshift_container_platform/3.9/html-single/installation_and_configuration/#install-config-configuring-aws), as well as any other cluster configurations.

#### <span id="page-19-0"></span>4.2.2. Pre-pulling Images

To efficiently produce images, you can pre-pull any necessary container images to all node hosts. This means the image does not have to be initially pulled, which saves time and performance over slow connections, especially for images, such as [S2I](https://access.redhat.com/documentation/en-us/openshift_container_platform/3.9/html-single/creating_images/#creating-images-s2i), metrics, and logging, which can be large.

This is also useful for machines that cannot access the registry for security purposes.

Alternatively, you can use a local image instead of the default of a specified registry. To do this:

- 1. Pull from local images by setting the **imagePullPolicy** parameter of a pod configuration to **IfNotPresent** or **Never**.
- 2. Ensure that all nodes in the cluster have the same images saved locally.

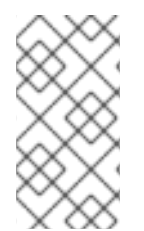

#### **NOTE**

Pulling from a local registry is suitable if you can control node configuration. However, it will not work reliably on cloud providers that do not replace nodes automatically, such as GCE. If you are running on Google Container Engine (GKE), there will already be a *.dockercfg* file on each node with Google Container Registry credentials.

### <span id="page-19-1"></span>4.3. DEBUGGING USING THE RHEL TOOLS CONTAINER IMAGE

Red Hat distributes a rhel-tools container image, packaging tools that aid in debugging scaling or performance problems. This container image:

- Allows users to deploy minimal footprint container hosts by moving packages out of the base distribution and into this support container.
- Provides debugging capabilities for Red Hat Enterprise Linux 7 Atomic Host, which has an immutable package tree. rhel-tools includes utilities such as tcpdump, sosreport, git, gdb, perf, and many more common system administration utilities.

Use the rhel-tools container with the following:

# atomic run rhel7/rhel-tools

See the RHEL Tools Container [documentation](https://access.redhat.com/documentation/en/red-hat-enterprise-linux-atomic-host/7/getting-started-with-containers/chapter-11-using-the-atomic-tools-container-image) for more information.

# <span id="page-19-2"></span>4.4. DEBUGGING USING ANSIBLE-BASED HEALTH CHECKS

Additional diagnostic health checks are available through the [Ansible-based](https://access.redhat.com/documentation/en-us/openshift_container_platform/3.9/html-single/installation_and_configuration/#install-config-install-advanced-install) tooling used to install and manage OpenShift Container Platform clusters. They can report common deployment problems for the current OpenShift Container Platform installation.

These checks can be run either using the **ansible-playbook** command (the same method used during Advanced [Installation\)](https://access.redhat.com/documentation/en-us/openshift_container_platform/3.9/html-single/installation_and_configuration/#install-config-install-advanced-install) or as a [containerized](https://github.com/openshift/openshift-ansible/blob/master/README_CONTAINER_IMAGE.md) version of openshift-ansible. For the **ansible-playbook** method, the checks are provided by the atomic-openshift-utils RPM package. For the containerized method, the **openshift3/ose-ansible** container image is distributed via the Red Hat [Container](https://registry.access.redhat.com) Registry. See [Ansible-based](https://access.redhat.com/documentation/en-us/openshift_container_platform/3.9/html-single/cluster_administration/#ansible-based-tooling-health-checks) Health Checks in the Cluster Administration guide for information on the available health checks and example usage.

# <span id="page-21-3"></span>CHAPTER 5. OPTIMIZING STORAGE

# <span id="page-21-1"></span><span id="page-21-0"></span>5.1. OVERVIEW

Optimizing storage helps to minimize storage use across all resources. By optimizing storage, administrators help ensure that existing storage resources are working in an efficient manner.

# <span id="page-21-2"></span>5.2. GENERAL STORAGE GUIDELINES

The following table lists the available persistent storage technologies for OpenShift Container Platform.

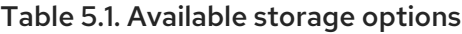

<span id="page-21-5"></span><span id="page-21-4"></span>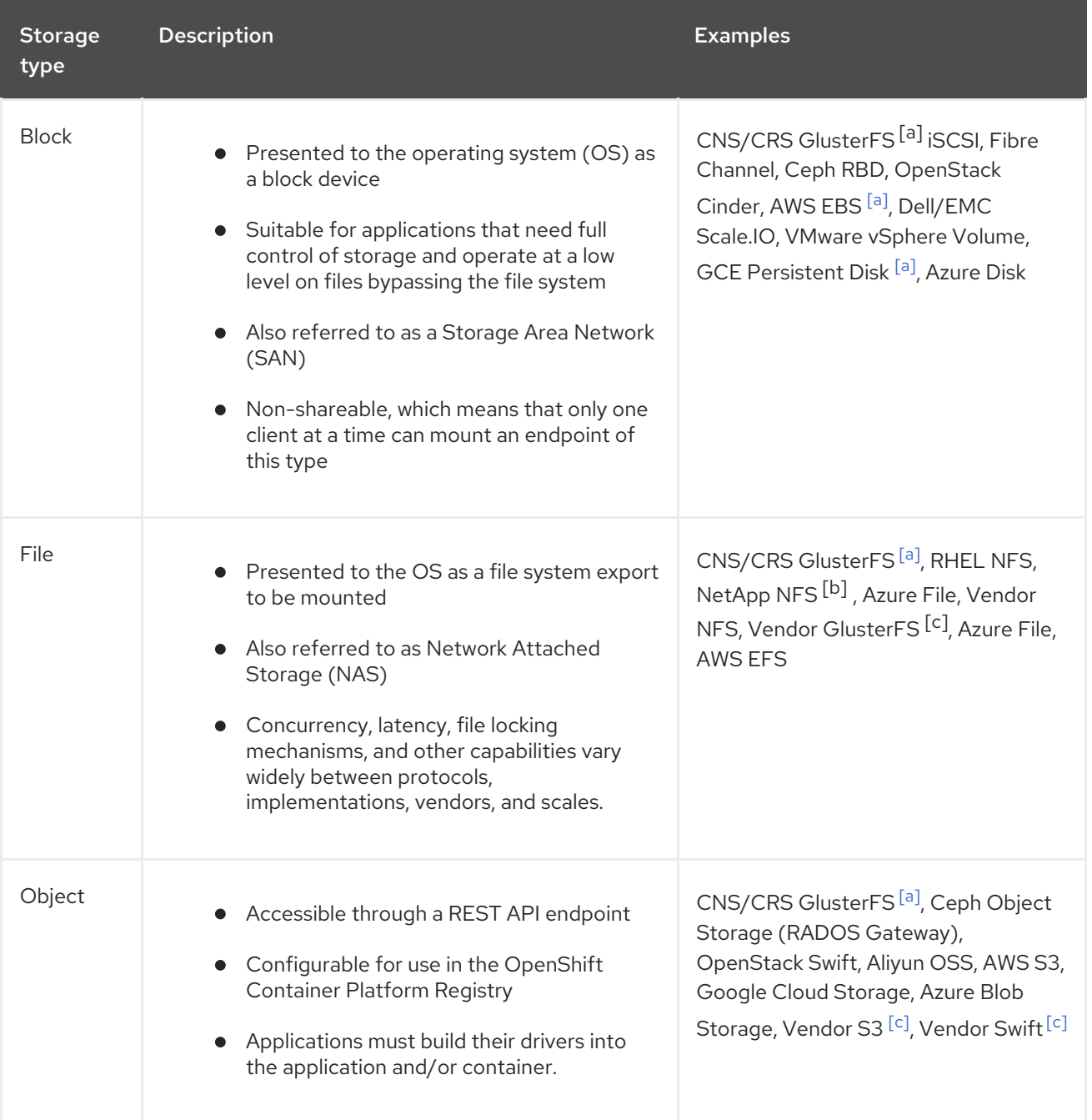

# <span id="page-22-1"></span>[\[a\]](#page-21-3) CNS/CRS GlusterFS, Ceph RBD, OpenStack Cinder, AWS EBS, Azure Disk, GCE persistent disk, and VMware vSphere support dynamic persistent volume (PV) provisioning natively in OpenShift Container Platform. [\[b\]](#page-21-4) NetApp NFS supports dynamic PV provisioning when using the Trident plugin. [\[c\]](#page-21-5) Vendor GlusterFS, Vendor S3, and Vendor Swift supportability and configurability may vary. Storage type Description **Examples**

<span id="page-22-3"></span><span id="page-22-2"></span>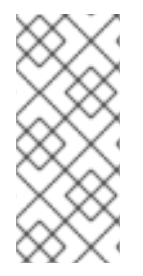

#### **NOTE**

As of OpenShift Container Platform 3.6.1, Container-Native Storage (CNS) GlusterFS (a hyperconverged or cluster-hosted storage solution) and Container-Ready Storage (CRS) GlusterFS (an externally hosted storage solution) provides interfaces for block, file, and object storage for the purpose of the OpenShift Container Platform registry, logging, and metrics.

# <span id="page-22-0"></span>5.3. STORAGE RECOMMENDATIONS

The following table summarizes the recommended and configurable storage technologies for the given OpenShift Container Platform cluster application.

<span id="page-22-12"></span><span id="page-22-11"></span><span id="page-22-10"></span>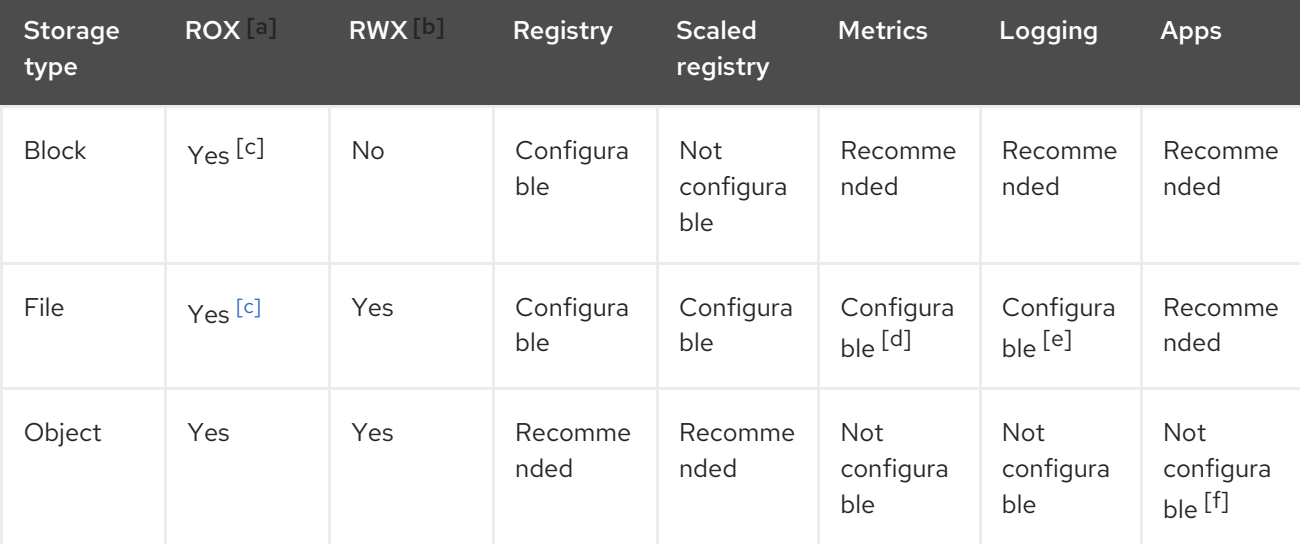

#### Table 5.2. Recommended and configurable storage technology

<span id="page-22-15"></span><span id="page-22-14"></span><span id="page-22-13"></span><span id="page-22-4"></span>[\[a\]](#page-22-10) ReadOnlyMany

<span id="page-22-5"></span>[\[b\]](#page-22-11) ReadWriteMany

<span id="page-22-6"></span> $[c]$  This does not apply to physical disk, VM physical disk, VMDK, loopback over NFS, AWS EBS, and Azure Disk.

<span id="page-22-7"></span>[\[d\]](#page-22-13) For metrics, it is an anti-pattern to use any shared storage and a single volume (RWX). By default, metrics deploys with one volume per Cassandra Replica.

<span id="page-22-8"></span>[\[e\]](#page-22-14) For logging, using any shared storage would be an anti-pattern. One volume per logging-es is required.

<span id="page-22-9"></span>[\[f\]](#page-22-15) Object storage is not consumed through OpenShift Container Platform's PVs/persistent volume claims (PVCs). Apps must integrate with the object storage REST API.

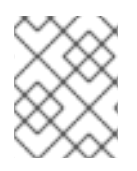

#### **NOTE**

A scaled registry is an OpenShift Container Platform registry where three or more pod replicas are running.

#### <span id="page-23-0"></span>5.3.1. Specific Application and Storage Recommendations

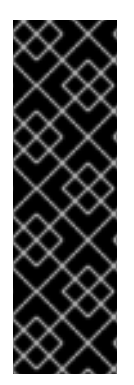

#### IMPORTANT

Testing shows issues with using the RHEL NFS server as a storage backend for the container image registry. This includes the OpenShift Container Registry and Quay, Cassandra for metrics storage, and ElasticSearch for logging storage. Therefore, using the RHEL NFS server to back PVs used by core services is not recommended.

Other NFS implementations on the marketplace might not have these issues. Contact the individual NFS implementation vendor for more information on any testing that was possibly completed against these OpenShift core components.

#### <span id="page-23-1"></span>5.3.1.1. Registry

In a non-scaled/high-availability (HA) OpenShift Container Platform registry cluster deployment:

- The preferred storage technology is object storage followed by block storage. The storage technology does not need to support RWX access mode.
- The storage technology must ensure read-after-write consistency. All NAS storage (excluding CNS/CRS GlusterFS as it uses an object storage interface) are not recommended for OpenShift Container Platform Registry cluster deployment with production workloads.
- While **hostPath** volumes are configurable for a non-scaled/HA OpenShift Container Platform Registry, they are not recommended for cluster deployment.

#### <span id="page-23-2"></span>5.3.1.2. Scaled Registry

In a scaled/HA OpenShift Container Platform registry cluster deployment:

- The preferred storage technology is object storage. The storage technology must support RWX access mode and must ensure read-after-write consistency.
- File storage and block storage are not recommended for a scaled/HA OpenShift Container Platform registry cluster deployment with production workloads.
- All NAS storage (excluding CNS/CRS GlusterFS as it uses an object storage interface) are not recommended for OpenShift Container Platform Registry cluster deployment with production workloads.

#### <span id="page-23-3"></span>5.3.1.3. Metrics

In an OpenShift Container Platform hosted metrics cluster deployment:

- The preferred storage technology is block storage.
- It is not recommended to use NAS storage (excluding CNS/CRS GlusterFS as it uses a block storage interface from iSCSI) for hosted metrics cluster deployment with production workloads.

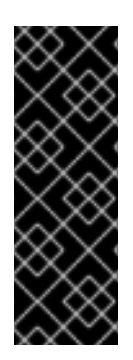

#### IMPORTANT

Testing shows issues with using the RHEL NFS server as a storage backend for the container registry. This includes the Cassandra for metrics storage. Therefore, using the RHEL NFS server to back PVs used by core services is not recommended.

Other NFS implementations on the marketplace might not have these issues. Contact the individual NFS implementation vendor for more information on any testing that was possibly completed against these OpenShift core components.

#### <span id="page-24-0"></span>5.3.1.4. Logging

In an OpenShift Container Platform hosted logging cluster deployment:

- The preferred storage technology is block storage.
- It is not recommended to use NAS storage (excluding CNS/CRS GlusterFS as it uses a block storage interface from iSCSI) for hosted metrics cluster deployment with production workloads.

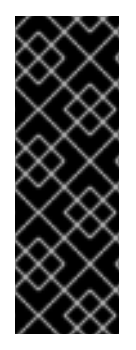

#### IMPORTANT

Testing shows issues with using the RHEL NFS server as a storage backend for the container registry. This includes ElasticSearch for logging storage. Therefore, using the RHEL NFS server to back PVs used by core services is not recommended.

Other NFS implementations on the marketplace might not have these issues. Contact the individual NFS implementation vendor for more information on any testing that was possibly completed against these OpenShift core components.

#### <span id="page-24-1"></span>5.3.1.5. Applications

Application use cases vary from application to application, as described in the following examples:

- Storage technologies that support dynamic PV provisioning have low mount time latencies, and are not tied to nodes to support a healthy cluster.
- Application developers are responsible for knowing and understanding the storage requirements for their application, and how it works with the provided storage to ensure that issues do not occur when an application scales or interacts with the storage layer.

#### <span id="page-24-2"></span>5.3.1.6. Other Specific Application Storage Recommendations

- OpenShift Container Platform Internal etcd: For the best etcd reliability, the lowest consistent latency storage technology is preferable.
- OpenStack Cinder: OpenStack Cinder tends to be adept in ROX access mode use cases.
- Databases: Databases (RDBMSs, NoSQL DBs, etc.) tend to perform best with dedicated block storage.

# <span id="page-24-3"></span>5.4. CHOOSING A GRAPH DRIVER

Container runtimes store images and containers in a graph driver (a pluggable storage technology), such as DeviceMapper and OverlayFS. Each has advantages and disadvantages.

For more information about OverlayFS, including [supportability](https://access.redhat.com/documentation/en-us/red_hat_enterprise_linux/?version=7) and usage caveats, see the Red Hat Enterprise Linux (RHEL) 7 Release Notes for your version.

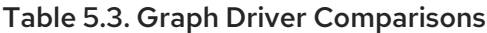

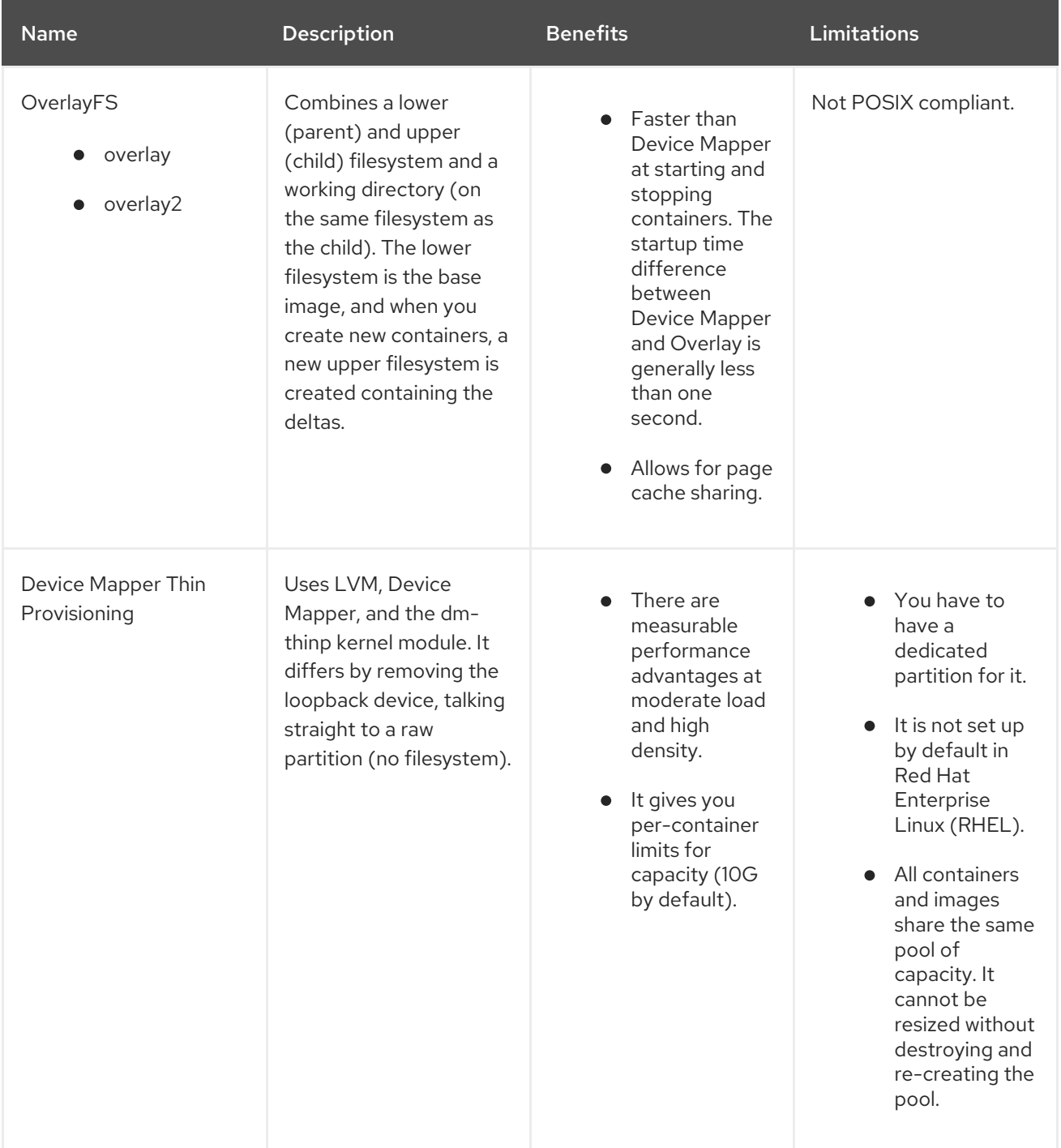

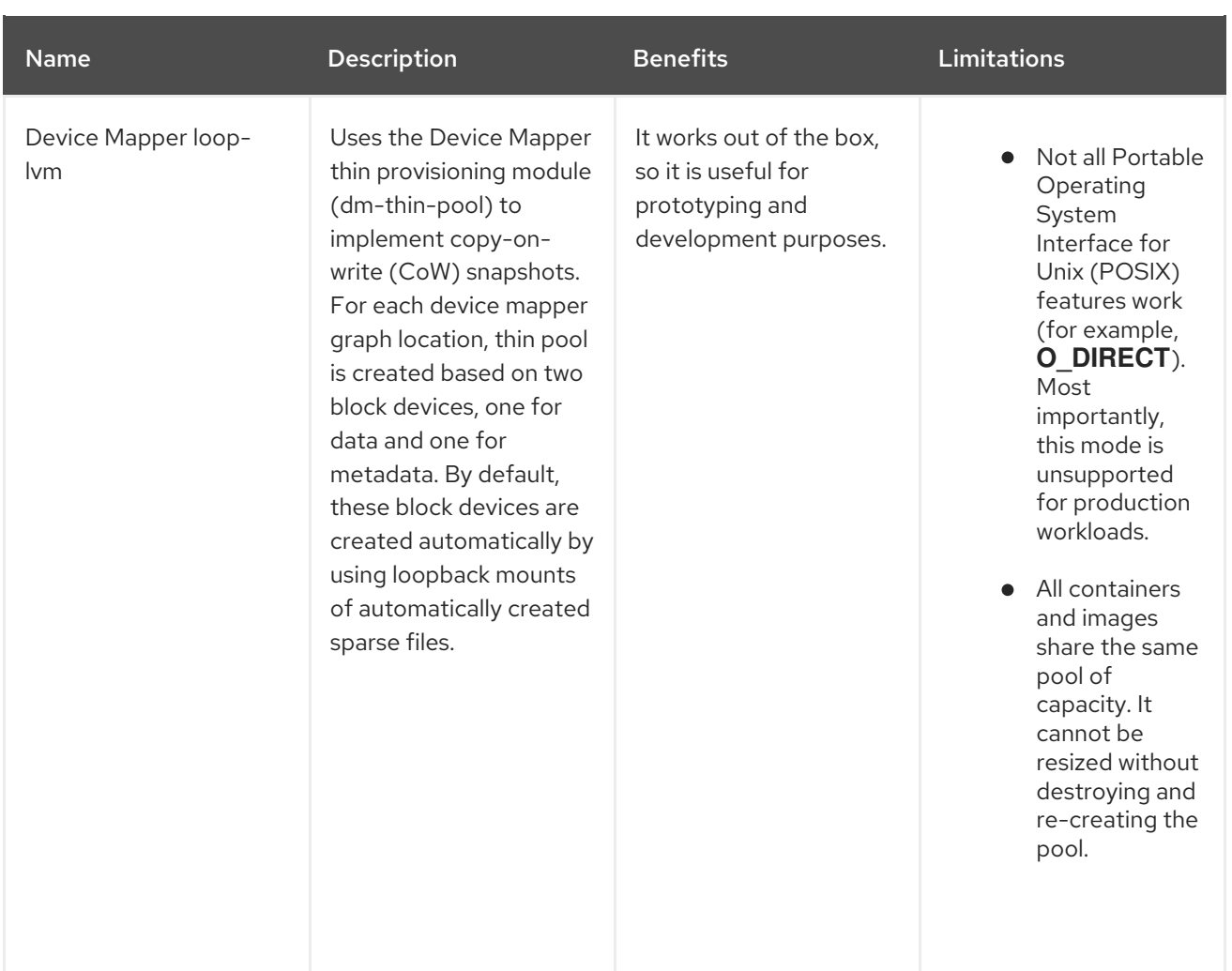

For better performance, Red Hat strongly recommends using the [overlayFS](#page-28-0) storage driver over Device Mapper. However, if you are already using Device Mapper in a production environment, Red Hat strongly recommends using thin provisioning for container images and container root file systems. Otherwise, always use overlayfs2 for Docker engine or overlayFS for CRI-O.

Using a loop device can affect performance issues. While you can still continue to use it, the following warning message is logged:

devmapper: Usage of loopback devices is strongly discouraged for production use. Please use `--storage-opt dm.thinpooldev` or use `man docker` to refer to dm.thinpooldev section.

To ease storage configuration, use the **docker-storage-setup** utility, which automates much of the configuration details:

1. Edit the the */etc/sysconfig/docker-storage-setup* file to specify the device driver:

STORAGE\_DRIVER=devicemapper

Or

STORAGE\_DRIVER=overlay2

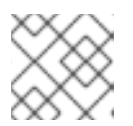

#### **NOTE**

If using CRI-O specify **STORAGE\_DRIVER=overlay** to use overlay2.

2. If you had a separate disk drive dedicated to Docker storage (for example, */dev/xvdb*), add the following to the */etc/sysconfig/docker-storage-setup* file:

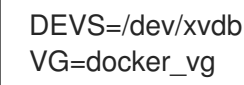

3. Restart the **docker-storage-setup** service:

# systemctl restart docker-storage-setup

After the restart, **docker-storage-setup** sets up a volume group named **docker\_vg** and creates a thin-pool logical volume. [Documentation](https://access.redhat.com/documentation/en-US/Red_Hat_Enterprise_Linux/7/html-single/Logical_Volume_Manager_Administration/index.html) for thin provisioning on RHEL is available in the LVM Administrator Guide. View the newly created volumes with the **lsblk** command:

# lsblk /dev/xvdb NAME MAJ:MIN RM SIZE RO TYPE MOUNTPOINT xvdb 202:16 0 20G 0 disk └─xvdb1 202:17 0 10G 0 part ├─docker\_vg-docker--pool\_tmeta 253:0 0 12M 0 lvm │ └─docker\_vg-docker--pool 253:2 0 6.9G 0 lvm -docker\_vg-docker--pool\_tdata 253:1 0 6.9G 0 lvm └─docker\_vg-docker--pool 253:2 0 6.9G 0 lvm

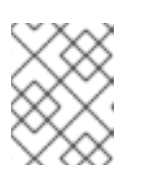

#### **NOTE**

Thin-provisioned volumes are not mounted and have no file system (individual containers do have an XFS file system), thus they do not show up in **df** output.

4. To verify that Docker is using an LVM thin pool, and to monitor disk space use, run the **docker info** command:

<span id="page-27-0"></span># docker info | egrep -i 'storage|pool|space|filesystem' Storage Driver: overlay2 **1** Backing Filesystem: extfs

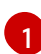

The **docker info** output when using **overlay2**.

<span id="page-27-2"></span><span id="page-27-1"></span># docker info | egrep -i 'storage|pool|space|filesystem' Storage Driver: devicemapper **1** Pool Name: docker\_vg-docker--pool 2 Pool Blocksize: 524.3 kB Backing Filesystem: xfs Data Space Used: 62.39 MB Data Space Total: 6.434 GB Data Space Available: 6.372 GB Metadata Space Used: 40.96 kB Metadata Space Total: 16.78 MB Metadata Space Available: 16.74 MB

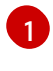

[2](#page-27-2)

The **docker info** output when using **devicemapper**.

Corresponds to the **VG** you specified in */etc/sysconfig/docker-storage-setup*.

By default, a thin pool is configured to use 40% of the underlying block device. As you use the storage, LVM automatically extends the thin pool up to 100%. This is why the **Data Space Total** value does not match the full size of the underlying LVM device. This auto-extend technique was used to unify the storage approach taken in both Red Hat Enterprise Linux and Red Hat Atomic Host, which only uses a single partition.

In development, Docker in Red Hat distributions defaults to a loopback mounted sparse file. To see if your system is using the loopback mode:

# docker info|grep loop0 Data file: /dev/loop0

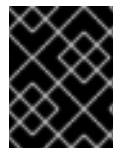

#### IMPORTANT

Red Hat strongly recommends using the [overlay2](#page-28-0) storage driver in thin-pool mode for production workloads.

OverlayFS is also supported for container runtimes use cases as of Red Hat Enterprise Linux 7.2, and provides faster start up time and page cache sharing, which can potentially improve density by reducing overall memory utilization.

#### <span id="page-28-0"></span>5.4.1. Benefits of Using the OverlayFS Versus DeviceMapper with SELinux

The main advantage of the OverlayFS graph is Linux page cache sharing among containers that share an image on the same node. This attribute of OverlayFS leads to reduced input/output (I/O) during container startup (and, thus, faster container startup time by several hundred milliseconds), as well as reduced memory usage when similar images are running on a node. Both of these results are beneficial in many environments, especially those with the goal of optimizing for density and have high container churn rate (such as a build farm), or those that have significant overlap in image content.

Page cache sharing is not possible with DeviceMapper because thin-provisioned devices are allocated on a per-container basis.

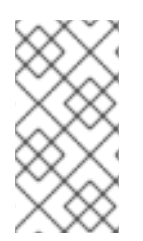

#### **NOTE**

DeviceMapper is the default Docker storage configuration on Red Hat Enterprise Linux. The use of OverlayFS as the container storage technology is under evaluation and moving Red Hat Enterprise Linux to OverlayFS as the default in future releases is under consideration.

#### <span id="page-28-1"></span>5.4.2. Comparing the Overlay Versus overlay2 Graph Drivers

OverlayFS is a type of union file system. It allows you to overlay one file system on top of another. Changes are recorded in the upper file system, while the lower file system remains unmodified. This allows multiple users to share a file-system image, such as a container or a DVD-ROM, where the base image is on read-only media.

OverlayFS layers two directories on a single Linux host and presents them as a single directory. These directories are called layers, and the unification process is referred to as a union mount.

OverlayFS uses one of two graph drivers, overlay or overlay2. As of Red Hat Enterprise Linux 7.2, overlaybecame a [supported](https://access.redhat.com/documentation/en-us/red_hat_enterprise_linux/7/html/7.2_release_notes/technology-preview-file_systems) graph driver . As of Red Hat Enterprise Linux 7.4, overlay2 became [supported.](https://access.redhat.com/solutions/2908851) SELinux on the docker daemon became supported in Red Hat Enterprise Linux 7.4. See the Red Hat [Enterprise](https://access.redhat.com/documentation/en-us/red_hat_enterprise_linux/?version=7) Linux release notes for information on using OverlayFS with your version of RHEL, including supportability and usage caveats.

The overlay2 driver natively supports up to 128 lower OverlayFS layers but, the overlay driver works only with a single lower OverlayFS layer. Because of this capability, the overlay2 driver provides better performance for layer-related Docker commands, such as **docker build**, and consumes fewer inodes on the backing filesystem.

Because the overlay driver works with a single lower OverlayFS layer, you cannot implement multilayered images as multiple OverlayFS layers. Instead, each image layer is implemented as its own directory under */var/lib/docker/overlay*. Hard links are then used as a space-efficient way to reference data shared with lower layers.

Docker [recommends](https://docs.docker.com/storage/storagedriver/overlayfs-driver/) using the overlay2 driver with OverlayFS rather than the overlay driver, because it is more efficient in terms of inode utilization.

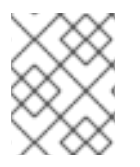

#### **NOTE**

You need version 3.10.0-693 or higher of the kernel to use overlay2 with RHEL or CentOS.

# CHAPTER 6. NETWORK OPTIMIZATION

# <span id="page-30-1"></span><span id="page-30-0"></span>6.1. OPTIMIZING NETWORK PERFORMANCE

The [OpenShift](https://access.redhat.com/documentation/en-us/openshift_container_platform/3.9/html-single/architecture/#openshift-sdn) SDN uses OpenvSwitch, virtual extensible LAN (VXLAN) tunnels, OpenFlow rules, and iptables. This network can be tuned by using jumbo frames, network interface cards (NIC) offloads, multi-queue, and ethtool settings.

VXLAN provides benefits over VLANs, such as an increase in networks from 4096 to over 16 million, and layer 2 connectivity across physical networks. This allows for all pods behind a service to communicate with each other, even if they are running on different systems.

VXLAN encapsulates all tunneled traffic in user datagram protocol (UDP) packets. However, this leads to increased CPU utilization. Both these outer- and inner-packets are subject to normal checksumming rules to guarantee data has not been corrupted during transit. Depending on CPU performance, this additional processing overhead can cause a reduction in throughput and increased latency when compared to traditional, non-overlay networks.

Cloud, VM, and bare metal CPU performance can be capable of handling much more than one Gbps network throughput. When using higher bandwidth links such as 10 or 40 Gbps, reduced performance can occur. This is a known issue in VXLAN-based environments and is not specific to containers or OpenShift Container Platform. Any network that relies on VXLAN tunnels will perform similarly because of the VXLAN implementation.

If you are looking to push beyond one Gbps, you can:

- Use Native [Container](https://access.redhat.com/documentation/en-us/openshift_container_platform/3.9/html-single/installation_and_configuration/#install-config-configuring-native-container-routing) Routing. This option has important operational caveats that do not exist when using OpenShift SDN, such as updating routing tables on a router.
- Evaluate network plug-ins that implement different routing techniques, such as border gateway protocol (BGP).
- Use VXLAN-offload capable network adapters. VXLAN-offload moves the packet checksum calculation and associated CPU overhead off of the system CPU and onto dedicated hardware on the network adapter. This frees up CPU cycles for use by pods and applications, and allows users to utilize the full bandwidth of their network infrastructure.

VXLAN-offload does not reduce latency. However, CPU utilization is reduced even in latency tests.

#### <span id="page-30-2"></span>6.1.1. Optimizing the MTU for Your Network

There are two important maximum transmission units (MTUs): the network interface card (NIC) MTU and the SDN overlay's MTU.

The NIC MTU must be less than or equal to the maximum supported value of the NIC of your network. If you are optimizing for throughput, pick the largest possible value. If you are optimizing for lowest latency, pick a lower value.

The SDN overlay's MTU must be less than the NIC MTU by 50 bytes at a minimum. This accounts for the SDN overlay header. So, on a normal ethernet network, set this to 1450. On a jumbo frame ethernet network, set this to 8950.

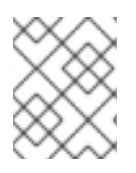

#### **NOTE**

<span id="page-31-3"></span>This 50 byte overlay header is relevant to the OpenShift SDN. Other SDN solutions might require the value to be more or less.

To configure the MTU, edit the node configuration file at */etc/origin/node/node-config.yaml*, and edit the following:

<span id="page-31-2"></span>networkConfig: mtu: 1450 **1** networkPluginName: "redhat/openshift-ovs-subnet" **2**

[1](#page-31-2) Maximum transmission unit (MTU) for the pod overlay network.

[2](#page-31-3) Set to **redhat/openshift-ovs-subnet** for the ovs-subnet plug-in, **redhat/openshift-ovsmultitenant** for the ovs-multitenant plug-in, or **redhat/openshift-ovs-networkpolicy** for the ovs-networkpolicy plug-in. This can also be set to any other CNI-compatible plug-in as well.

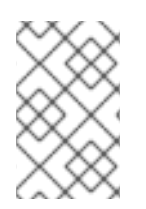

#### **NOTE**

You must change the MTU size on all masters and nodes that are part of the OpenShift Container Platform SDN. Also, the MTU size of the tun0 interface must be the same across all nodes that are part of the cluster.

# <span id="page-31-0"></span>6.2. CONFIGURING NETWORK SUBNETS

OpenShift Container Platform provides IP address management for both pods and services. The default values allow for:

- A maximum cluster size of 1024 nodes
- Each of the 1024 nodes having a /23 allocated to it (510 usable IPs for pods)
- Around 65,536 IP addresses for services

Under most circumstances, these networks cannot be changed after deployment. So, planning ahead for growth is important.

Restrictions for resizing networks are document in the Configuring SDN [documentation.](https://access.redhat.com/documentation/en-us/openshift_container_platform/3.9/html-single/installation_and_configuration/#configuring-the-pod-network-on-masters)

To plan for a larger environment, the following are suggested values to consider adding to the **[OSE3:vars]** section in your Ansible inventory file:

[OSE3:vars] osm\_cluster\_network\_cidr=10.128.0.0/10

This will allow for 8192 nodes, each with 510 usable IP addresses.

See the supportability limits in the OpenShift Container Platform documentation for node/pod limits for the version of software you are installing.

# <span id="page-31-1"></span>6.3. OPTIMIZING IPSEC

Because encrypting and decrypting node hosts uses CPU power, performance is affected both in throughput and CPU usage on the nodes when encryption is enabled, regardless of the IP security system being used.

IPSec encrypts traffic at the IP payload level, before it hits the NIC, protecting fields that would otherwise be used for NIC offloading. This means that some NIC acceleration features may not be usable when IPSec is enabled and will lead to decreased throughput and increased CPU usage.

# CHAPTER 7. ROUTING OPTIMIZATION

# <span id="page-33-1"></span><span id="page-33-0"></span>7.1. SCALING OPENSHIFT CONTAINER PLATFORM HAPROXY ROUTER

#### <span id="page-33-2"></span>7.1.1. Baseline Performance

The OpenShift Container Platform [router](https://access.redhat.com/documentation/en-us/openshift_container_platform/3.9/html-single/installation_and_configuration/#install-config-router-overview) is the ingress point for all external traffic destined for OpenShift Container Platform services.

On an public cloud instance of size 4 vCPU/16GB RAM, a single HAProxy router is able to handle between 7000-32000 HTTP keep-alive requests depending on encryption, page size, and the number of connections used. For example, when using TLS [edge](https://access.redhat.com/documentation/en-us/openshift_container_platform/3.9/html-single/architecture/#edge-termination) or [re-encryption](https://access.redhat.com/documentation/en-us/openshift_container_platform/3.9/html-single/architecture/#re-encryption-termination) terminations with large page sizes and a high numbers of connections, expect to see results in the lower range. With HTTP keep-alive, a single HAProxy router is capable of saturating 1 Gbit NIC at page sizes as small as 8 kB.

The table below shows HTTP keep-alive performance on such a public cloud instance with a single HAProxy and 100 routes:

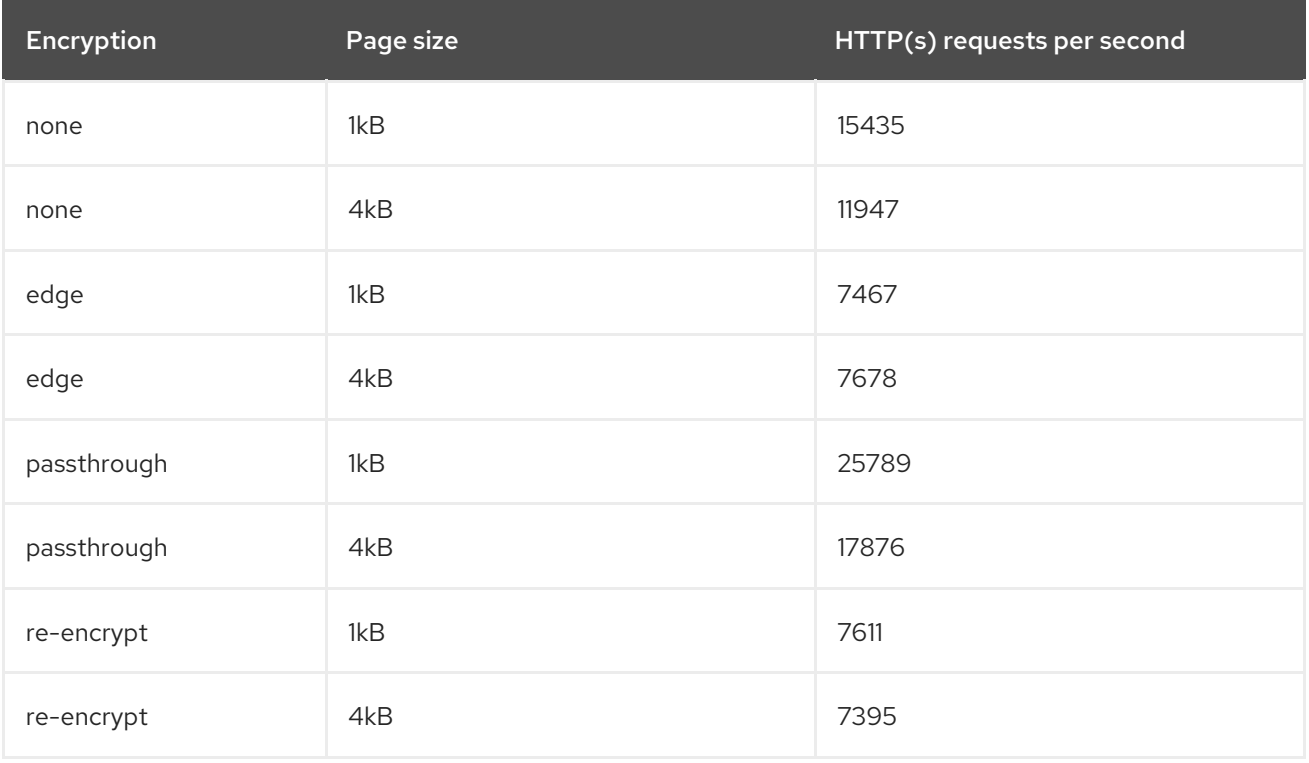

When running on bare metal with modern processors, you can expect roughly twice the performance of the public cloud instance above. This overhead is introduced by the virtualization layer in place on public clouds and holds mostly true for private cloud-based virtualization as well. The following table is a guide on how many applications to use behind the router:

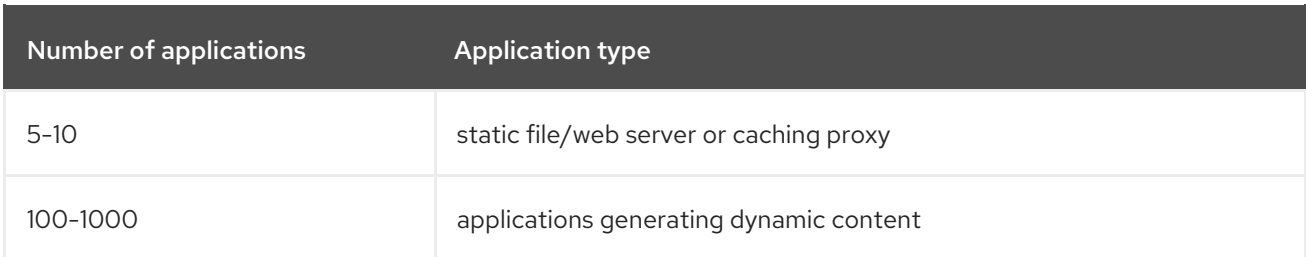

In general, HAProxy can saturate about 5-1000 applications, depending on the technology in use. The number will typically be lower for applications serving only static content.

Router [sharding](https://access.redhat.com/documentation/en-us/openshift_container_platform/3.9/html-single/architecture/#router-sharding) should be used to serve more routes towards applications and help horizontally scale the routing tier.

#### <span id="page-34-0"></span>7.1.2. Performance Optimizations

#### <span id="page-34-1"></span>7.1.2.1. Setting the Maximum Number of Connections

One of the most important tunable parameters for HAProxy scalability is the **maxconn** parameter, which sets the maximum per-process number of concurrent connections to a given number. Adjust this parameter by editing the **[ROUTER\\_MAX\\_CONNECTIONS](https://access.redhat.com/documentation/en-us/openshift_container_platform/3.9/html-single/installation_and_configuration/#concurrent-connections)** environment variable in the OpenShift Container Platform HAProxy router's deployment configuration file.

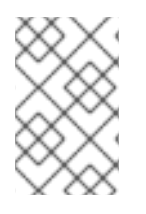

#### **NOTE**

A connection includes the frontend and internal backend. This counts as two connections. Be sure to set **ROUTER MAX CONNECTIONS** to double than the number of connections you intend to create.

#### <span id="page-34-2"></span>7.1.2.2. CPU and Interrupt Affinity

In OpenShift Container Platform, the HAProxy router runs as a single process. The OpenShift Container Platform HAProxy router typically performs better on a system with fewer but high frequency cores, rather than on an symmetric multiprocessing (SMP) system with a high number of lower frequency cores.

Pinning the HAProxy process to one CPU core and the network interrupts to another CPU core tends to increase network performance. Having processes and interrupts on the same non-uniform memory access (NUMA) node helps avoid memory accesses by ensuring a shared L3 cache. However, this level of control is generally not possible on a public cloud environment. On bare metal hosts, **irqbalance** automatically handles peripheral component interconnect (PCI) locality and NUMA affinity for interrupt request lines (IRQs). On a cloud environment, this level of information is generally not provided to the operating system.

CPU pinning is performed either by **taskset** or by using HAProxy's **cpu-map** parameter. This directive takes two arguments: the process ID and the CPU core ID. For example, to pin HAProxy process **1** onto CPU core **0**, add the following line to the global section of HAProxy's configuration file:

cpu-map 1 0

To modify the HAProxy configuration file, refer to Deploying a [Customized](https://access.redhat.com/documentation/en-us/openshift_container_platform/3.9/html-single/installation_and_configuration/#install-config-router-customized-haproxy) HAProxy Router .

#### <span id="page-34-3"></span>7.1.2.3. Impacts of Buffer Increases

The OpenShift Container Platform HAProxy router request buffer configuration limits the size of headers in incoming requests and responses from applications. The HAProxy parameter **tune.bufsize** can be increased to allow processing of larger headers and to allow applications with very large cookies to work, such as those accepted by load balancers provided by many public cloud providers. However, this affects the total memory use, especially when large numbers of connections are open. With very large numbers of open connections, the memory usage will be nearly proportionate to the increase of this tunable parameter.

#### <span id="page-35-0"></span>7.1.2.4. Optimizations for HAProxy Reloads

Long-lasting connections, such as WebSocket connections, combined with long client/server HAProxy timeouts and short HAProxy reload intervals, can cause instantiation of many HAProxy processes. These processes must handle old connections, which were started before the HAProxy configuration reload. A large number of these processes is undesirable, as it will exert unnecessary load on the system and can lead to issues, such as out of memory conditions.

Router environment variables affecting this behavior are **ROUTER\_DEFAULT\_TUNNEL\_TIMEOUT**, **ROUTER\_DEFAULT\_CLIENT\_TIMEOUT**, **ROUTER\_DEFAULT\_SERVER\_TIMEOUT**, and **RELOAD\_INTERVAL** in particular.

# CHAPTER 8. SCALING CLUSTER METRICS

# <span id="page-36-1"></span><span id="page-36-0"></span>8.1. OVERVIEW

OpenShift Container Platform exposes metrics that can be collected and stored in back-ends by [Heapster](https://github.com/kubernetes/heapster). As an OpenShift Container Platform administrator, you can view containers and components metrics in one user interface. These metrics are also used by horizontal pod [autoscalers](https://access.redhat.com/documentation/en-us/openshift_container_platform/3.9/html-single/developer_guide/#dev-guide-pod-autoscaling) in order to determine when and how to scale.

This topic provides information for scaling the metrics components.

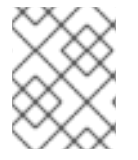

#### **NOTE**

Autoscaling the metrics components, such as Hawkular and Heapster, is not supported by OpenShift Container Platform.

# <span id="page-36-2"></span>8.2. RECOMMENDATIONS FOR OPENSHIFT CONTAINER PLATFORM VERSION 3.9

- Run metrics pods on dedicated OpenShift Container Platform [infrastructure](https://access.redhat.com/documentation/en-us/openshift_container_platform/3.9/html-single/cluster_administration/#infrastructure-nodes) nodes.
- Use persistent storage when configuring metrics. Set **USE\_PERSISTENT\_STORAGE=true**.
- Keep the **METRICS\_RESOLUTION=30** parameter in OpenShift Container Platform metrics deployments. Using a value lower than the default value of **30** for **METRICS\_RESOLUTION** is not recommended. When using the Ansible metrics installation procedure, this is the **openshift\_metrics\_resolution** parameter.
- Closely monitor OpenShift Container Platform nodes with host metrics pods to detect early capacity shortages (CPU and memory) on the host system. These capacity shortages can cause problems for metrics pods.
- In OpenShift Container Platform version 3.7 testing, test cases up to 25,000 pods were monitored in a OpenShift Container Platform cluster.

# <span id="page-36-3"></span>8.3. CAPACITY PLANNING FOR CLUSTER METRICS

In tests performed with 210 and 990 OpenShift Container Platform nodes, where 10500 pods and 11000 pods were monitored respectively, the Cassandra database grew at the speed shown in the table below:

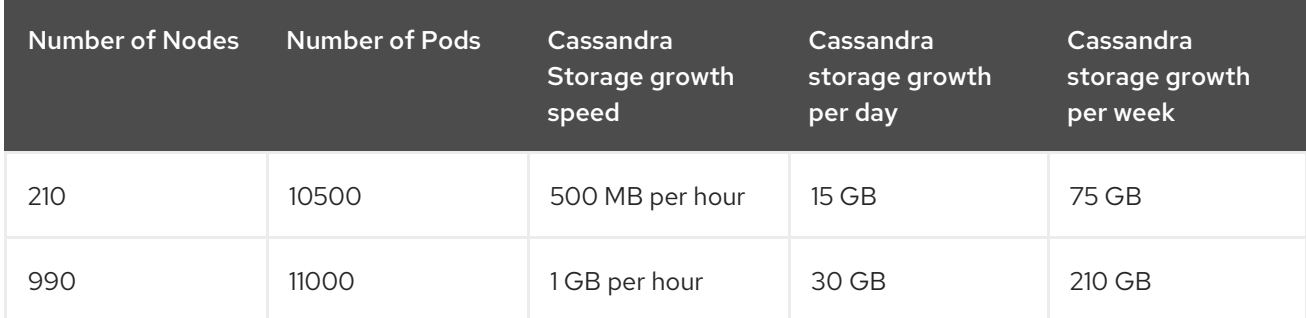

Table 8.1. Cassandra Database storage requirements based on number of nodes/pods in the cluster

In the above calculation, approximately 20 percent of the expected size was added as overhead to ensure that the storage requirements do not exceed calculated value.

If the **METRICS\_DURATION** and **METRICS\_RESOLUTION** values are kept at the default ( **7** days and **15** seconds respectively), it is safe to plan Cassandra storage size requirements for week, as in the values above.

# WARNING

Because OpenShift Container Platform metrics uses the Cassandra database as a datastore for metrics data, if **USE\_PERSISTENT\_STORAGE=true** is set during the metrics set up process, **PV** will be on top in the network storage, with NFS as the default. However, using network storage in combination with Cassandra is not recommended.

If you use a Cassandra database as a datastore for metrics data, see the Cassandra documentation for their [recommendations.](http://cassandra.apache.org/doc/latest/operating/hardware.html#disks)

# <span id="page-37-0"></span>8.4. SCALING OPENSHIFT CONTAINER PLATFORM METRICS PODS

One set of metrics pods (Cassandra/Hawkular/Heapster) is able to monitor at least 25,000 pods.

#### CAUTION

Pay attention to system load on nodes where OpenShift Container Platform metrics pods run. Use that information to determine if it is necessary to scale out a number of OpenShift Container Platform metrics pods and spread the load across multiple OpenShift Container Platform nodes. Scaling OpenShift Container Platform metrics heapster pods is not recommended.

#### <span id="page-37-1"></span>8.4.1. Prerequisites

If persistent storage was used to deploy OpenShift Container Platform metrics, then you must create a persistent volume (PV) for the new [Cassandra](https://access.redhat.com/documentation/en-us/openshift_container_platform/3.9/html-single/developer_guide/#dev-guide-persistent-volumes) pod to use before you can scale out the number of OpenShift Container Platform metrics Cassandra pods. However, if Cassandra was deployed with dynamically provisioned PVs, then this step is not necessary.

#### <span id="page-37-2"></span>8.4.2. Scaling the Cassandra Components

Cassandra nodes use persistent storage. Therefore, scaling up or down is not possible with replication controllers.

Scaling a Cassandra cluster requires modifying the **openshift metrics cassandra replicas** variable and re-running the [deployment.](https://access.redhat.com/documentation/en-us/openshift_container_platform/3.9/html-single/installation_and_configuration/#deploying-the-metrics-components) By default, the Cassandra cluster is a single-node cluster.

To scale up the number of OpenShift Container Platform metrics hawkular pods to two replicas, run:

# oc scale -n openshift-infra --replicas=2 rc hawkular-metrics

Alternatively, update your inventory file and re-run the [deployment](https://access.redhat.com/documentation/en-us/openshift_container_platform/3.9/html-single/installation_and_configuration/#deploying-the-metrics-components).

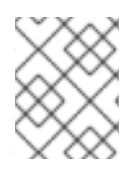

#### **NOTE**

If you add a new node to or remove an existing node from a Cassandra cluster, the data stored in the cluster rebalances across the cluster.

To scale down:

1. If remotely accessing the container, run the following for the Cassandra node you want to remove:

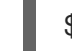

\$ oc exec -it <hawkular-cassandra-pod> nodetool decommission

If locally accessing the container, run the following instead:

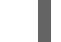

\$ oc rsh <hawkular-cassandra-pod> nodetool decommission

This command can take a while to run since it copies data across the cluster. You can monitor the decommission progress with **nodetool netstats -H**.

2. Once the previous command succeeds, scale down the **rc** for the Cassandra instance to **0**.

# oc scale -n openshift-infra --replicas=0 rc <hawkular-cassandra-rc>

This will remove the Cassandra pod.

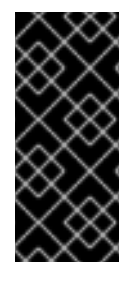

#### IMPORTANT

If the scale down process completed and the existing Cassandra nodes are functioning as expected, you can also delete the **rc** for this Cassandra instance and its corresponding persistent volume claim (PVC). Deleting the PVC can permanently delete any data associated with this Cassandra instance, so if the scale down did not fully and successfully complete, you will not be able to recover the lost data.

# CHAPTER 9. CLUSTER LIMITS

# <span id="page-39-1"></span><span id="page-39-0"></span>9.1. OVERVIEW

This topic summarizes the limits for objects in OpenShift Container Platform.

In most cases, exceeding these thresholds results in lower overall performance. It does not necessarily mean that the cluster will fail.

Some of the limits represented in this topic are given for the largest possible cluster. For smaller clusters, the limits are proportionally lower.

There are many factors that influence the stated thresholds, including the etcd version or storage data format.

# <span id="page-39-2"></span>9.2. OPENSHIFT CONTAINER PLATFORM CLUSTER LIMITS

<span id="page-39-6"></span><span id="page-39-5"></span><span id="page-39-4"></span><span id="page-39-3"></span>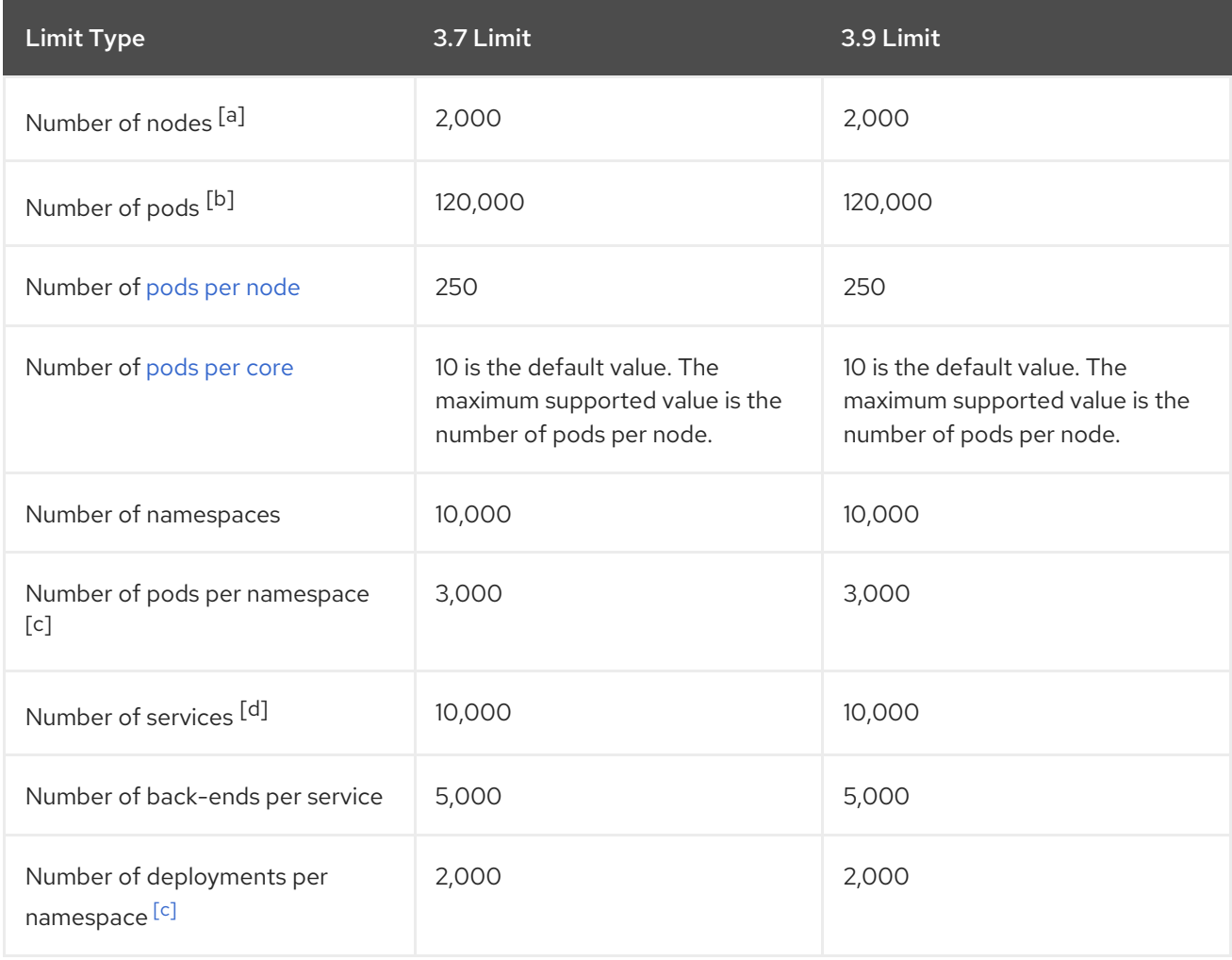

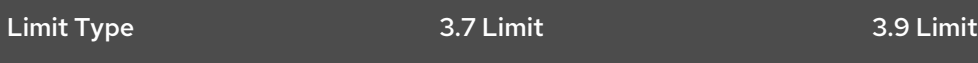

<span id="page-40-2"></span>[\[a\]](#page-39-3) Clusters with more than the stated limit are not supported. Consider splitting into multiple clusters.

<span id="page-40-3"></span>[\[b\]](#page-39-4) The pod count displayed here is the number of test pods. The actual number of pods depends on the application's memory, CPU, and storage requirements.

<span id="page-40-4"></span> $[c]$  There are a number of control loops in the system that need to iterate over all objects in a given namespace as a reaction to some changes in state. Having a large number of objects of a given type in a single namespace can make those loops expensive and slow down processing given state changes.

<span id="page-40-5"></span>[\[d\]](#page-39-6) Each service port and each service back-end has a corresponding entry in iptables. The number of back-ends of a given service impact the size of the endpoints objects, which impacts the size of data that is being sent all over the system.

# <span id="page-40-0"></span>9.3. PLANNING YOUR ENVIRONMENT ACCORDING TO CLUSTER LIMITS

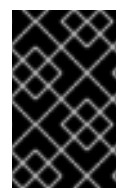

#### IMPORTANT

Oversubscribing the physical resources on a node affects resource guarantees the Kubernetes scheduler makes during pod placement. Learn what measures you can take to avoid memory [swapping.](https://access.redhat.com/documentation/en-us/openshift_container_platform/3.9/html-single/cluster_administration/#disabling-swap-memory)

While planning your [environment,](https://access.redhat.com/documentation/en-us/openshift_container_platform/3.9/html-single/installation_and_configuration/#install-config-install-planning) determine how many pods are expected to fit per node:

Maximum Pods per Cluster / Expected Pods per Node = Total Number of Nodes

The number of pods expected to fit on a node is dependent on the application itself. Consider the application's memory, CPU, and storage requirements.

#### Example Scenario

If you want to scope your cluster for 2200 pods per cluster, you would need at least nine nodes, assuming that there are 250 maximum pods per node:

 $2200 / 250 = 8.8$ 

If you increase the number of nodes to 20, then the pod distribution changes to 110 pods per node:

 $2200 / 20 = 110$ 

# <span id="page-40-1"></span>9.4. PLANNING YOUR ENVIRONMENT ACCORDING TO APPLICATION REQUIREMENTS

Consider an example application environment:

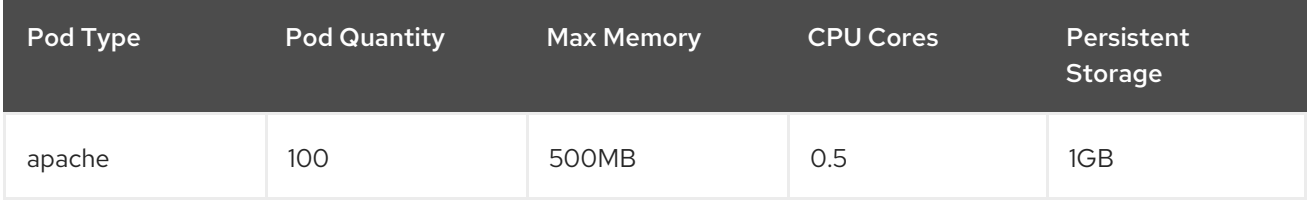

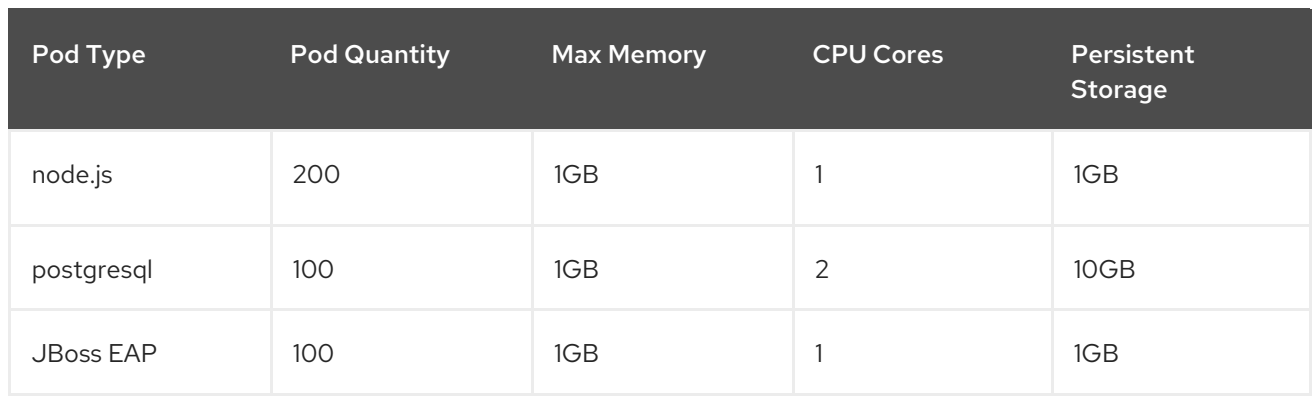

Extrapolated requirements: 550 CPU cores, 450GB RAM, and 1.4TB storage.

Instance size for nodes can be modulated up or down, depending on your preference. Nodes are often resource overcommitted. In this deployment scenario, you can choose to run additional smaller nodes or fewer larger nodes to provide the same amount of resources. Factors such as operational agility and cost-per-instance should be considered.

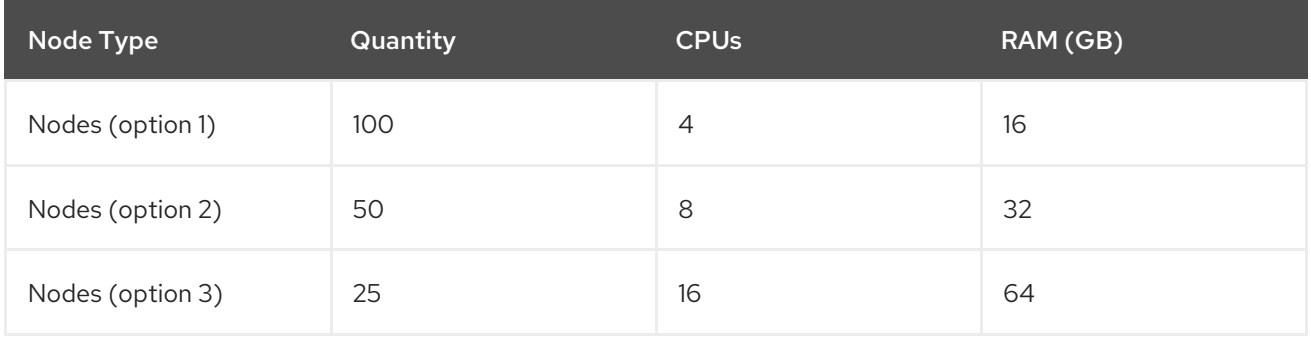

Some applications lend themselves well to [overcommitted](https://access.redhat.com/documentation/en-us/openshift_container_platform/3.9/html-single/cluster_administration/#admin-guide-overcommit) environments, and some do not. Most Java applications and applications that use huge pages are examples of applications that would not allow for overcommitment. That memory can not be used for other applications. In the example above, the environment would be roughly 30 percent overcommitted, a common ratio.

# CHAPTER 10. USING CLUSTER LOADER

# <span id="page-42-1"></span><span id="page-42-0"></span>10.1. WHAT CLUSTER LOADER DOES

Cluster Loader is a tool that deploys large numbers of various objects to a cluster, which creates userdefined cluster objects. Build, configure, and run Cluster Loader to measure performance metrics of your OpenShift Container Platform deployment at various cluster states.

# <span id="page-42-2"></span>10.2. INSTALLING CLUSTER LOADER

Cluster Loader is included in the atomic-openshift-tests package. To install it, run:

\$ yum install atomic-openshift-tests

After installation, the test executable *extended.test* is located in */usr/libexec/atomicopenshift/extended.test*.

# <span id="page-42-3"></span>10.3. RUNNING CLUSTER LOADER

1. Set the **KUBECONFIG** variable to the location of the administrator **kubeconfig**:

[1](#page-42-6)

\$ export KUBECONFIG=\${KUBECONFIG-\$HOME/.kube/config}

2. Execute Cluster Loader using the built-in test configuration, which deploys five template builds and waits for them to complete:

\$ cd /usr/libexec/atomic-openshift/ \$ ./extended.test --ginkgo.focus="Load cluster"

Alternatively, execute Cluster Loader with a user-defined configuration by adding the flag for **- viper-config**:

\$ ./extended.test --ginkgo.focus="Load cluster" --viper-config=config/test **1**

<span id="page-42-6"></span>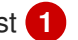

In this example, there is a subdirectory called *config/* with a configuration file called *test.yml*. In the command line, exclude the extension of the configuration file, as the tool will automatically determine the file type and extension.

# <span id="page-42-4"></span>10.4. CONFIGURING CLUSTER LOADER

Create multiple namespaces (projects), which contain multiple templates or pods.

Locate the configuration files for Cluster Loader in the *config/* subdirectory. The pod files and template files referenced in these configuration examples are found in the *content/* subdirectory.

#### <span id="page-42-5"></span>10.4.1. Configuration Fields

Table 10.1. Top-level Cluster Loader Fields

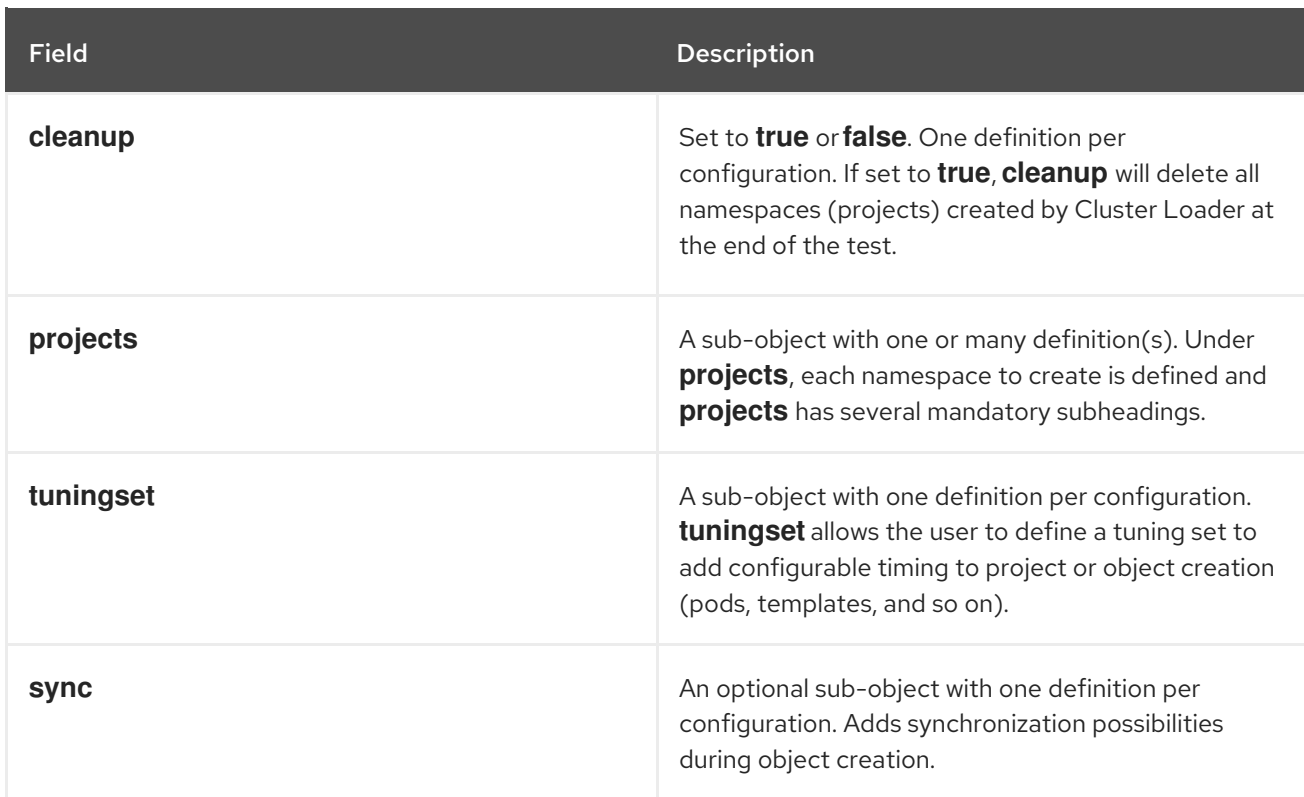

#### Table 10.2. Fields under**projects**

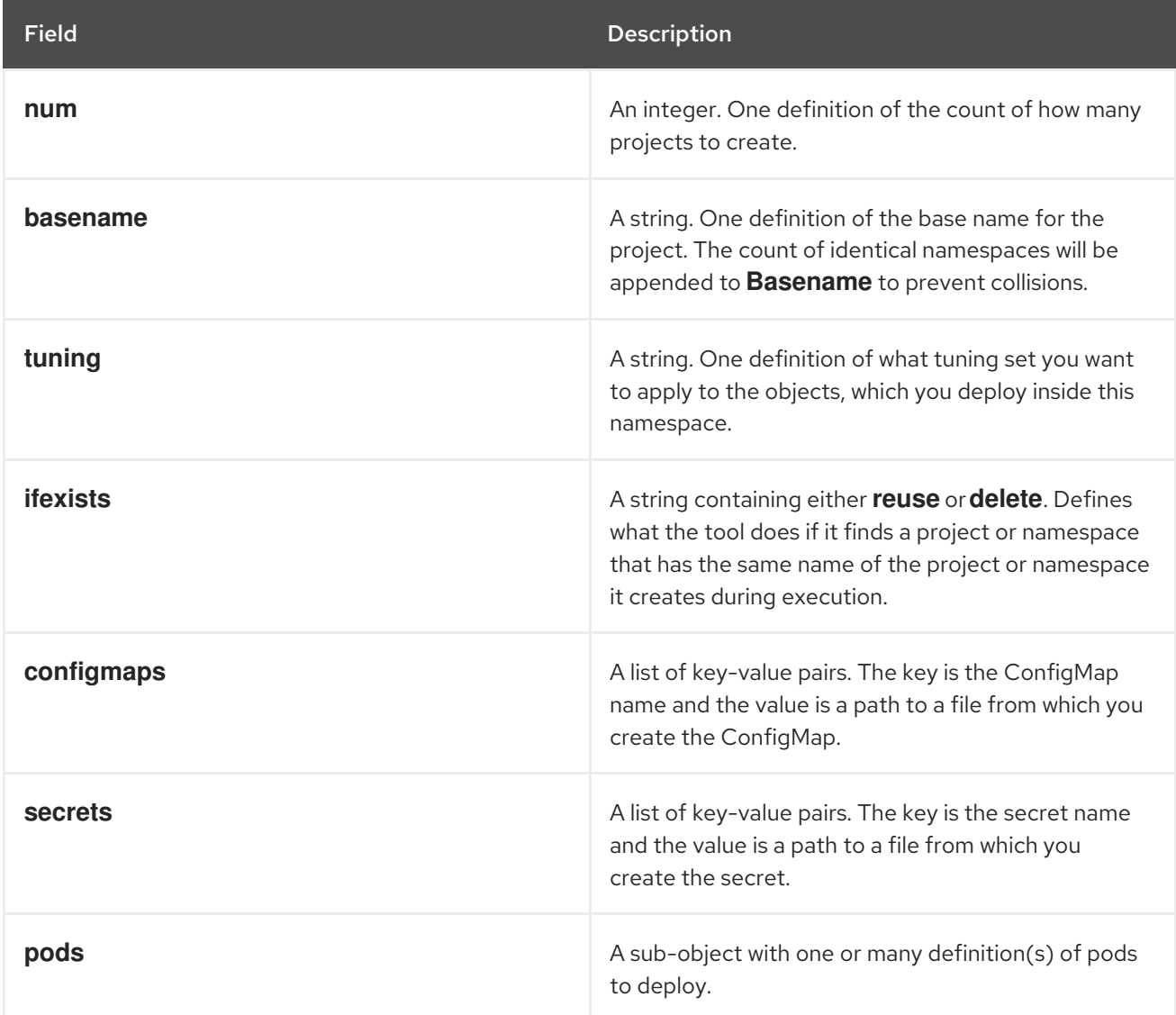

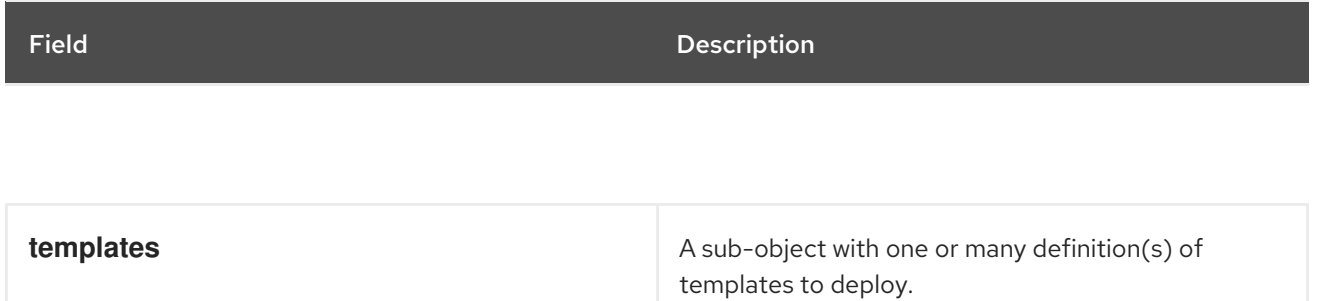

#### Table 10.3. Fields under **pods** and**templates**

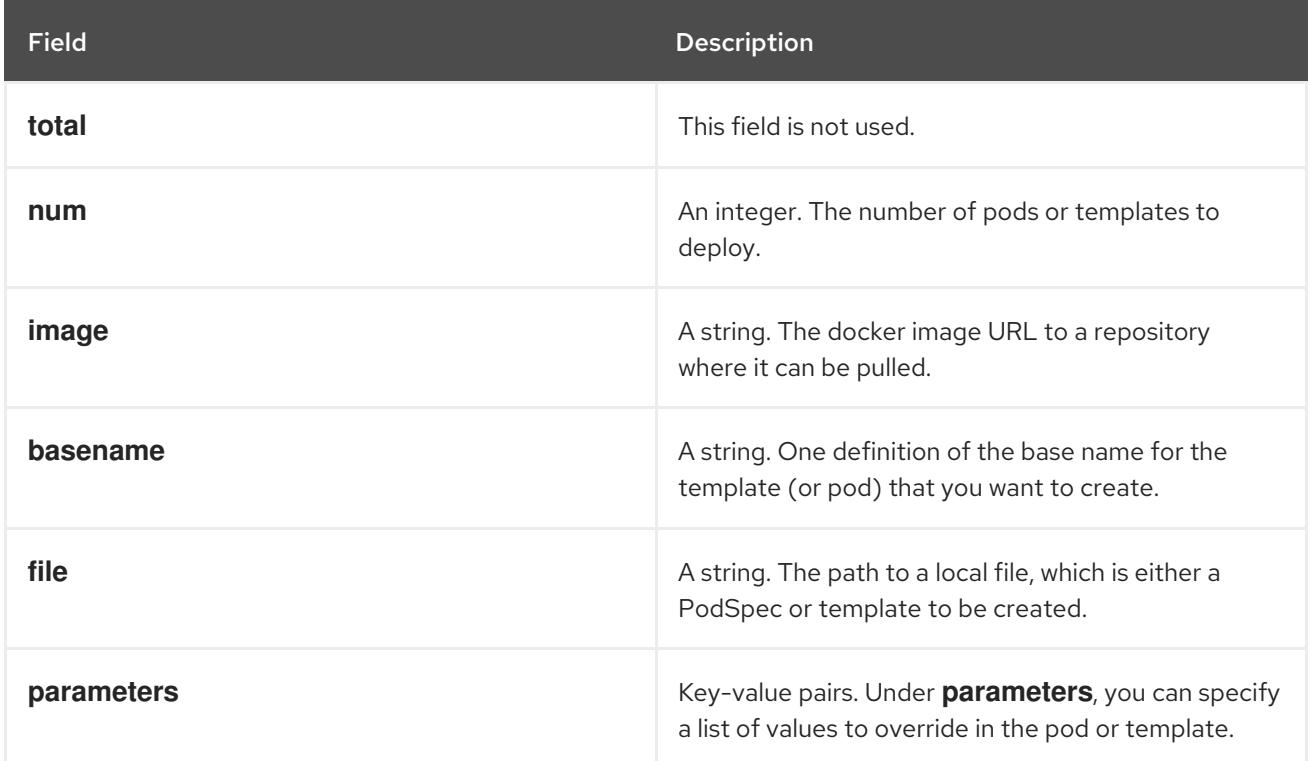

#### Table 10.4. Fields under**tuningset**

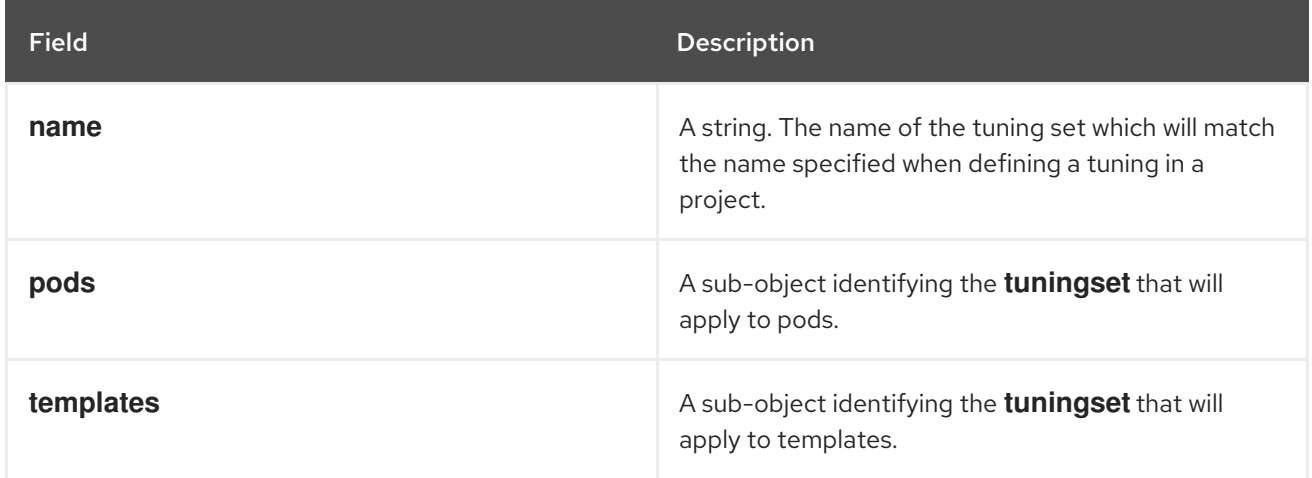

Table 10.5. Fields under**tuningsetpods** or**tuningsettemplates**

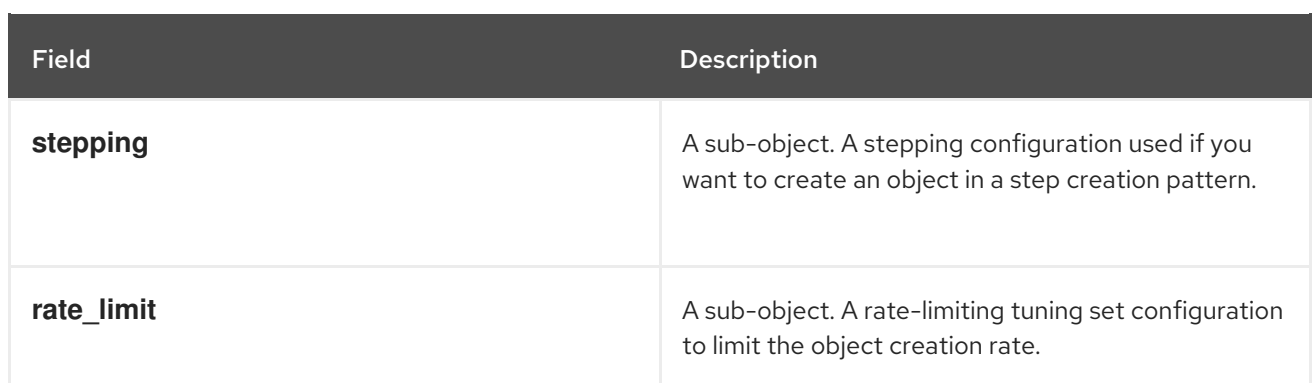

#### Table 10.6. Fields under**tuningsetpods** or**tuningsettemplates**, **stepping**

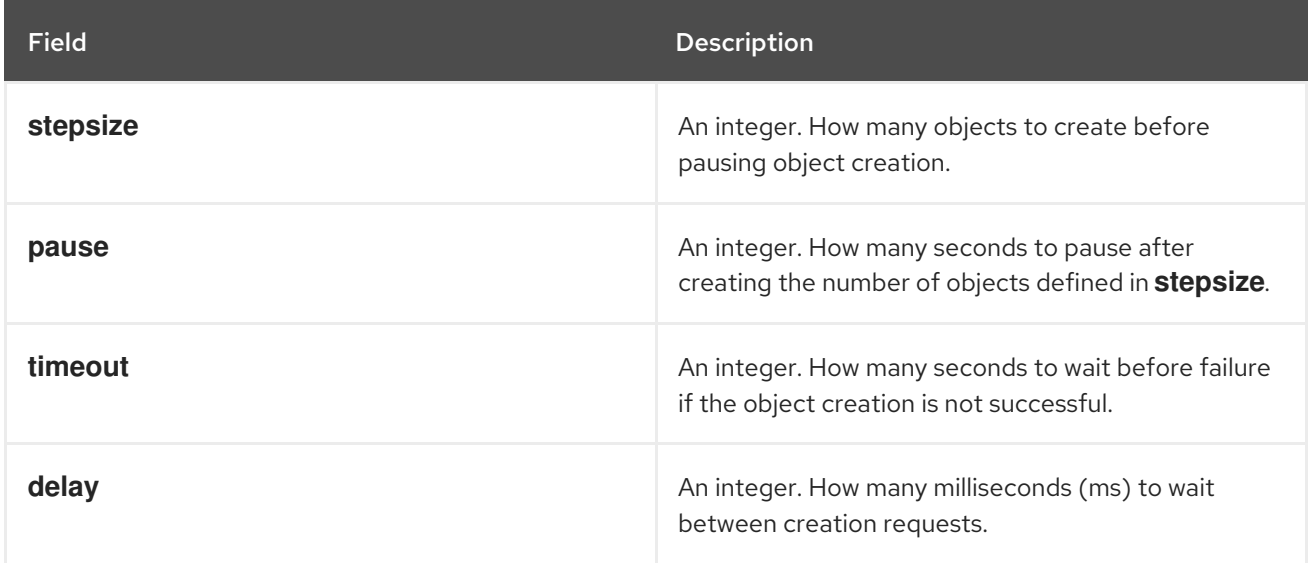

#### Table 10.7. Fields under **sync**

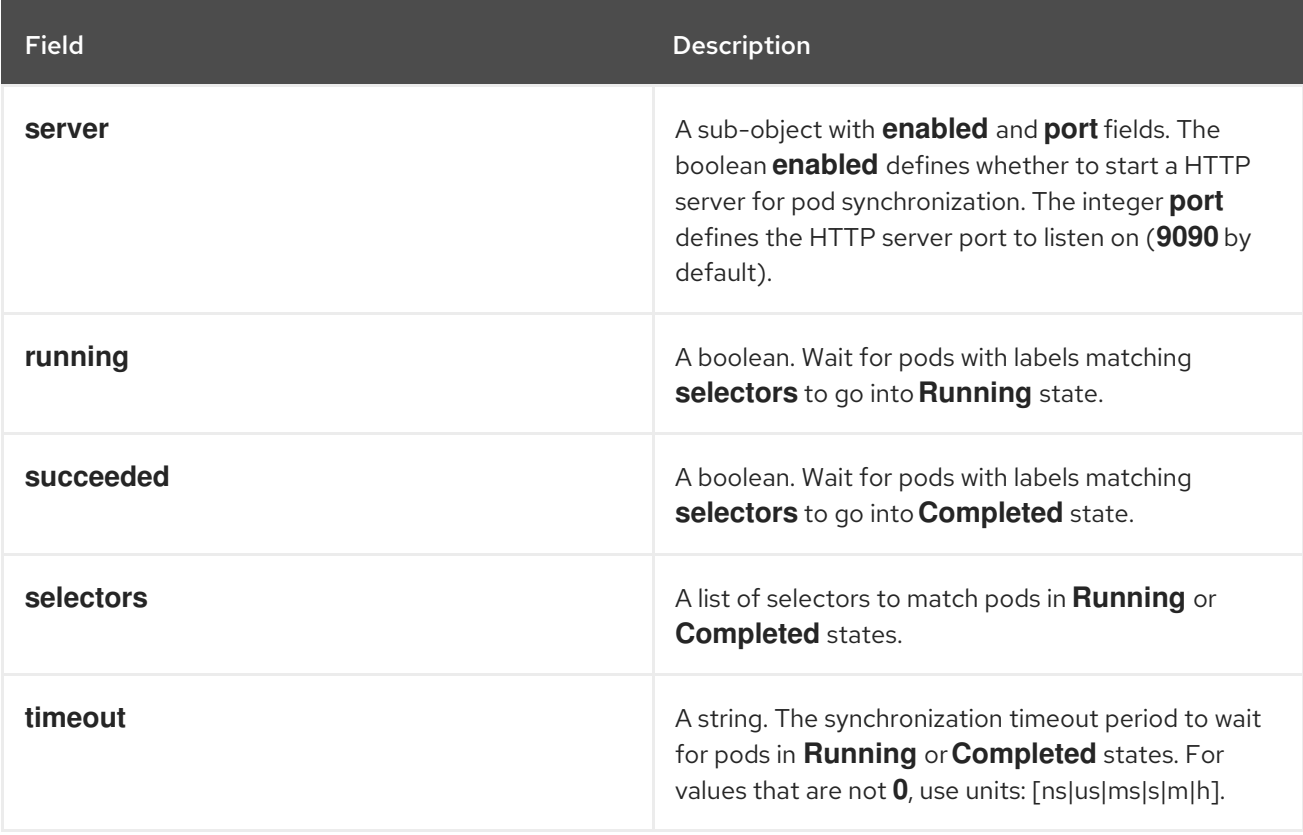

#### <span id="page-46-0"></span>10.4.2. Example Cluster Loader Configuration File

Cluster Loader's configuration file is a basic YAML file:

```
provider: local 1
ClusterLoader:
 cleanup: true
 projects:
  - num: 1
   basename: clusterloader-cakephp-mysql
   tuning: default
   ifexists: reuse
   templates:
    - num: 1
      file: ./examples/quickstarts/cakephp-mysql.json
  - num: 1
   basename: clusterloader-dancer-mysql
   tuning: default
   ifexists: reuse
   templates:
    - num: 1
      file: ./examples/quickstarts/dancer-mysql.json
  - num: 1
   basename: clusterloader-django-postgresql
   tuning: default
   ifexists: reuse
   templates:
    - num: 1
      file: ./examples/quickstarts/django-postgresql.json
  - num: 1
   basename: clusterloader-nodejs-mongodb
   tuning: default
   ifexists: reuse
   templates:
    - num: 1
      file: ./examples/quickstarts/nodejs-mongodb.json
  - num: 1
   basename: clusterloader-rails-postgresql
   tuning: default
   templates:
    - num: 1
      file: ./examples/quickstarts/rails-postgresql.json
 tuningset: 2
  - name: default
   pods:
    stepping: 3
      stepsize: 5
      pause: 0 s
     rate_limit: 4
      delay: 0 ms
```
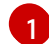

Optional setting for end-to-end tests. Set to **local** to avoid extra log messages.

- $\overline{2}$  $\overline{2}$  $\overline{2}$ The tuning sets allow rate limiting and stepping, the ability to create several batches of pods while pausing in between sets. Cluster Loader monitors completion of the previous step before continuing.
- $\mathbf{R}^{\mathsf{S}}$ Stepping will pause for **M** seconds after each **N** objects are created.
- [4](#page-46-4) Rate limiting will wait **M** milliseconds between the creation of objects.

#### <span id="page-47-0"></span>10.5. KNOWN ISSUES

If the **IDENTIFIER** parameter is not defined in user templates, template creation fails with **error: unknown parameter name "IDENTIFIER"**. If you deploy templates, add this parameter to your template to avoid this error:

```
{
 "name": "IDENTIFIER",
 "description": "Number to append to the name of resources",
 "value": "1"
}
```
If you deploy pods, adding the parameter is unnecessary.

# CHAPTER 11. USING CPU MANAGER

# <span id="page-48-1"></span><span id="page-48-0"></span>11.1. WHAT CPU MANAGER DOES

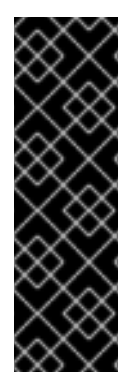

#### IMPORTANT

CPU Manager is a Technology Preview feature. Technology Preview features are not supported with Red Hat production service level agreements (SLAs), might not be functionally complete, and Red Hat does not recommend to use them for production. These features provide early access to upcoming product features, enabling customers to test functionality and provide feedback during the development process.

For more information on Red Hat Technology Preview features support scope, see [https://access.redhat.com/support/offerings/techpreview/.](https://access.redhat.com/support/offerings/techpreview/)

CPU Manager manages groups of CPUs and constrains workloads to specific CPUs.

CPU Manager is useful for workloads that have some of these attributes:

- Require as much CPU time as possible.
- Are sensitive to processor cache misses.
- Are low-latency network applications.
- Coordinate with other processes and benefit from sharing a single processor cache.

# <span id="page-48-2"></span>11.2. SETTING UP CPU MANAGER

To set up CPU Manager:

1. Optionally, label a node:

# oc label node perf-node.example.com cpumanager=true

2. Enable CPU manager support on the target node:

```
# cat /etc/origin/node/node-config.yaml
...
kubeletArguments:
...
 feature-gates:
 - CPUManager=true
 cpu-manager-policy:
 - static
 cpu-manager-reconcile-period:
 - 5s
 kube-reserved: 1
 - cpu=500m
```
<span id="page-48-3"></span># systemctl restart atomic-openshift-node

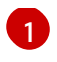

**kube-reserved** is a required setting. The value may need to be adjusted depending on your environment.

3. Create a pod that requests a core or multiple cores. Both limits and requests must have their CPU value set to a whole integer. That is the number of cores that will be dedicated to this pod:

```
# cat cpumanager.yaml
apiVersion: v1
kind: Pod
metadata:
 generateName: cpumanager-
spec:
 containers:
 - name: cpumanager
  image: gcr.io/google_containers/pause-amd64:3.0
  resources:
   requests:
    cpu: 1
    memory: "1G"
   limits:
    cpu: 1
    memory: "1G"
 nodeSelector:
  cpumanager: "true"
```
4. Create the pod:

# oc create -f cpumanager.yaml

5. Verify that the pod is scheduled to the node that you labeled:

```
# oc describe pod cpumanager
Name: cpumanager-4gdtn
Namespace: test
Node: perf-node.example.com/172.31.62.105
...
  Limits:
   cpu: 1
   memory: 1G
  Requests:
   cpu: 1
   memory: 1G
...
QoS Class: Guaranteed
Node-Selectors: cpumanager=true
         region=primary
```
6. Verify that the **cgroups** are set up correctly. Get the PID of the pause process:

# systemd-cgls -l -1 /usr/lib/systemd/systemd --system --deserialize 20 ├─kubepods.slice -kubepods-pod0ec1ab8b\_e1c4\_11e7\_bb22\_027b30990a24.slice

│ │ ├─dockerb24e29bc4021064057f941dc5f3538595c317d294f2c8e448b5e61a29c026d1c.scope  $□$  44216 /pause

Pods of QoS tier **Guaranteed** are placed within the **kubepods.slice**. Pods of other QoS tiers end up in child **cgroups** of **kubepods**.

# cd /sys/fs/cgroup/cpuset/kubepods.slice/kubepodspod0ec1ab8b\_e1c4\_11e7\_bb22\_027b30990a24.slice/dockerb24e29bc4021064057f941dc5f3538595c317d294f2c8e448b5e61a29c026d1c.scope # for i in `ls cpuset.cpus tasks` ; do echo -n "\$i "; cat \$i ; done cpuset.cpus 2 tasks 44216

7. Check the allowed CPU list for the task:

# grep ^Cpus\_allowed\_list /proc/44216/status Cpus allowed list: 2

8. Verify that another pod (in this case, the pod in the **burstable** QoS tier) on the system can not run on the core allocated for the **Guaranteed** pod:

# cat /sys/fs/cgroup/cpuset/kubepods.slice/kubepods-burstable.slice/kubepods-burstablepodbe76ff22\_dead\_11e7\_b99e\_027b30990a24.slice/dockerda621bea7569704fc39f84385a179923309ab9d832f6360cccbff102e73f9557.scope/cpuset.cpus

0-1,3

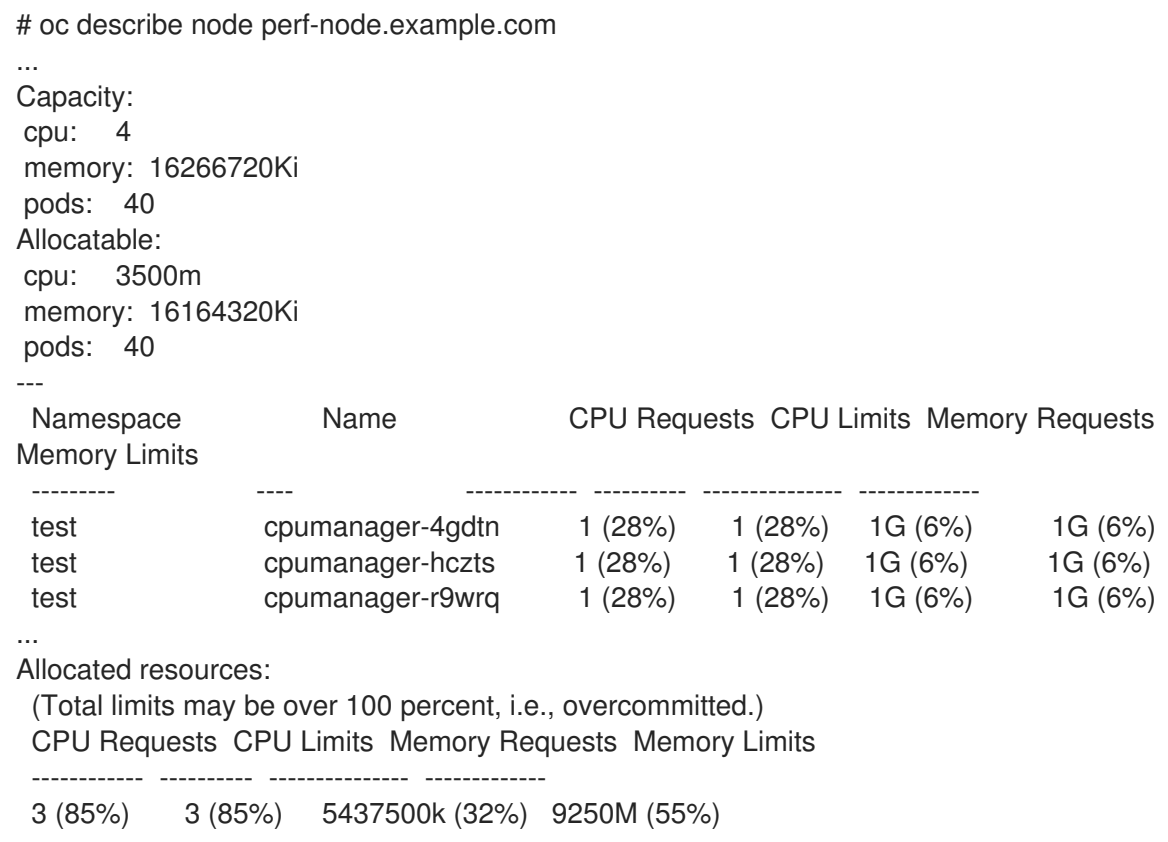

This VM has four CPU cores. You set **kube-reserved** to 500 millicores, meaning half of one core is subtracted from the total capacity of the node to arrive at the **Node Allocatable** amount.

You can see that **Allocatable CPU** is 3500 millicores. This means we can run three of our CPU manager pods since each will take one whole core. A whole core is equivalent to 1000 millicores.

If you try to schedule a fourth pod, the system will accept the pod, but it will never be scheduled:

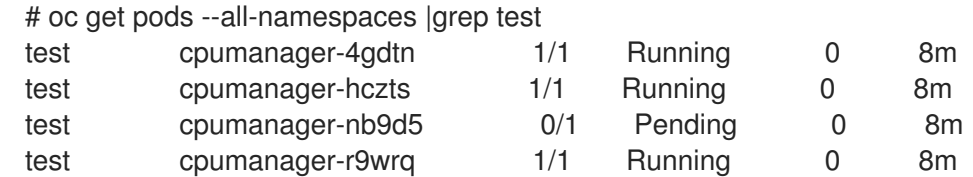

# CHAPTER 12. MANAGING HUGE PAGES

# <span id="page-52-1"></span><span id="page-52-0"></span>12.1. WHAT HUGE PAGES DO

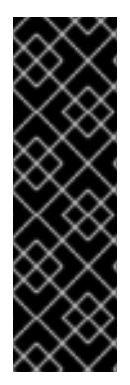

#### IMPORTANT

Managing huge pages is a Technology Preview feature only. Technology Preview features are not supported with Red Hat production service level agreements (SLAs), might not be functionally complete, and Red Hat does not recommend to use them for production. These features provide early access to upcoming product features, enabling customers to test functionality and provide feedback during the development process.

For more information on Red Hat Technology Preview features support scope, see [https://access.redhat.com/support/offerings/techpreview/.](https://access.redhat.com/support/offerings/techpreview/)

Memory is managed in blocks known as pages. On most systems, a page is 4Ki. 1Mi of memory is equal to 256 pages; 1Gi of memory is 262,144 pages, and so on. CPUs have a built-in memory management unit that manages a list of these pages in hardware. The Translation Lookaside Buffer (TLB) is a small hardware cache of virtual-to-physical page mappings. If the virtual address passed in a hardware instruction can be found in the TLB, the mapping can be determined quickly. If not, a TLB miss occurs, and the system falls back to slower, software-based address translation, resulting in performance issues. Since the size of the TLB is fixed, the only way to reduce the chance of a TLB miss is to increase the page size.

A huge page is a memory page that is larger than 4Ki. On x86 64 architectures, there are two common huge page sizes: 2Mi and 1Gi. Sizes vary on other architectures. In order to use huge pages, code must be written so that applications are aware of them. Transparent Huge Pages (THP) attempt to automate the management of huge pages without application knowledge, but they have limitations. In particular, they are limited to 2Mi page sizes. THP can lead to performance degradation on nodes with high memory utilization or fragmentation due to defragmenting efforts of THP, which can lock memory pages. For this reason, some applications may be designed to (or recommend) usage of pre-allocated huge pages instead of THP.

In OpenShift Container Platform, applications in a pod can allocate and consume pre-allocated huge pages. This topic describes how.

# <span id="page-52-2"></span>12.2. PREREQUISITES

- 1. Nodes must pre-allocate huge pages in order for the node to report its huge page capacity. A node can only pre-allocate huge pages for a single size.
- 2. **HugePages** must be set to **true** across the system:

# cat /etc/origin/node/node-config.yaml ... kubeletArguments: ... feature-gates: - HugePages=true # systemctl restart atomic-openshift-node

- 
- 3. The master API must be enabled for **feature-gates** with **HugePages=true**:

# cat /etc/origin/master/master-config.yaml ... kubernetesMasterConfig: apiServerArguments: ... feature-gates: - HugePages=true # systemctl restart atomic-openshift-master-api

# <span id="page-53-0"></span>12.3. CONSUMING HUGE PAGES

Huge pages can be consumed via container level resource requirements using the resource name **hugepages-<size>**, where size is the most compact binary notation using integer values supported on a particular node. For example, if a node supports 2048KiB page sizes, it will expose a schedulable resource **hugepages-2Mi**. Unlike CPU or memory, huge pages do not support overcommitment.

kind: Pod metadata: generateName: hugepages-volumespec: containers: - securityContext: privileged: true image: rhel7:latest command: - sleep - inf name: example volumeMounts: - mountPath: /hugepages name: hugepage resources: limits: hugepages-2Mi: 100Mi **1** volumes: - name: hugepage emptyDir: medium: HugePages

[1](#page-53-1)

<span id="page-53-1"></span>Specify the amount of memory for **hugepages** as the exact amount to be allocated. Do not specify this value as the amount of memory for **hugepages** multiplied by the size of the page. For example, given a huge page size of 2MB, if you want to use 100MB of huge-page-backed RAM for your application, then you would allocate 50 huge pages. OpenShift Container Platform handles the math for you. As in the above example, you can specify **100MB** directly.

Some platforms support multiple huge page sizes. To allocate huge pages of a specific size, precede the huge pages boot command parameters with a huge page size selection parameter **hugepagesz=<size>**. The **<size>** value must be specified in bytes with an optional scale suffix [ **kKmMgG**]. The default huge page size can be defined with the **[default\\_hugepagesz=<size>](https://access.redhat.com/documentation/en-us/red_hat_enterprise_linux/7/html/performance_tuning_guide/sect-red_hat_enterprise_linux-performance_tuning_guide-configuring_transparent_huge_pages)** boot parameter. See Configuring Transparent Huge Pages for more information.

Huge page requests must equal the limits. This is the default if limits are specified, but requests are not.

Huge pages are isolated at a pod scope. Container isolation is planned in a future iteration.

**EmptyDir** volumes backed by huge pages must not consume more huge page memory than the pod request.

Applications that consume huge pages via **shmget()** with **SHM\_HUGETLB** must run with a supplemental group that matches *proc/sys/vm/hugetlb\_shm\_group*.